### **BAB IV**

# **ANALISIS DAN PERANCANGAN SISTEM**

#### **4.1 ANALISIS SISTEM**

#### **4.1.1 Profil SMKN 2 Tanjung Jabung Timur**

SMKN 2 Tanjung Jabung Timur merupakan SMKN yang ada di Kecamatan Nipah Panjang, Kepala sekolah sekarang yaitu Kaharudin S.Pi. SMKN 2 Tanjung Jabung Timur didirikan pada tahun 2004 dimulai dari program SMKN kecil dengan nama SMKN Nipah Panjang.

SMKN 2 Tanjung Jabung Timur beralamat di JL. AGUNG, Nipah Panjang I, Kec. Nipah Panjang, Kab. Tanjung Jabung Timur. SMKN 2 Tanjung Jabunng Timur Saat ini memiliki 4 program keahlian, yaitu Agribisnis Perikanan Air Tawar, Teknika Kapal Penangkap Ikan, Otomatisasi dan Data Kelola Perkantoran, Teknik dan Bisnis Sepeda Motor. Secara keseluruhan SMKN 2 Tanjung Jabung Timur saat ini memiliki 10 kelas Rombel.

#### **4.1.2 Analisis Sistem Yang Sedang Berjalan**

Analisis sistem didefinisikan sebagai penguraian sistem yang utuh kedalam bagian-bagian komponennya dengan maksud mengidentifikasi dan mengevaluasi permasalahan, hambatan yang terjadi dan kebutuhan yang diharapkan sehingga dapat diusulkan perbaikan. Hal ini diperlukan sebagai perbandingan antara sistem yang sedang berjalan dengan sistem yang akan dirancang pada SMKN 2 Tanjung Jabung Timur.

Berdasarkan hasil wawancara yang dilakukan pada SMKN 2 Tanjung Jabung Timur saat ini cara mendapatkan informasi saat ada pendataan yaitu siswa harus pulang kerumah terlebih dahulu, bahkan terkadang siswa perlu melakukan fotokopi data tersebut, dan berdasarkan hasil observasi yang dilakukan siswa jarang membawa jadwal pelajaran dan buku lapor, jadi siswa tidak bisa mengakses informasi tersebut kapan saja dan dimana saja.

Permasalahan pada sistem yang sedang berjalan dapat dilihat pada uraian berikut ini :

- 1. Informasi yang dibutuhkan saat pendataan tidak di ingat oleh siswa sehingga terkadang siswa harus pulang kerumah.
- 2. Jadwal pelajaran jarang di perhatikan siswa sehingga terkadang harus bertanya pelajaran yang akan di pelajari.
- 3. Buku lapor jarang di bawa sehingga siswa harus pulang mengambilnya jika dibutuhkan atau sekedar ingin melihat nilainya.

#### **4.1.3 Solusi Permasalahan Sistem**

Untuk mengatasi permasalahan yang telah disebutkan diatas, peneliti mengajukan usulan pemecahan dalam bentuk aplikasi informasi akademik berbasis android sebagai berikut :

- 1. Membuat aplikasi agar siswa dapat mengakses informasi yang biasanya diperlukan saat ada pendataan sehingga siswa tidak harus pulang kerumah.
- 2. Membuat aplikasi agar siswa dapat mengakses nilai dan jadwal pelajarannya kapan saja dan dimana saja

Tujuan dari solusi permasalahan pada sistem yang sedang berjalan dapat di uraikan sebagai berikut :

- 1. Solusi untuk akses informasi yang mengharuskan siswa pulang kerumah.
- 2. Aplikasi yang dirancang akan mempermudah dalam proses belajar mengajar.
- 3. Aplikasi yang dibangun mampu menampilkan tampilan yang menarik serta informasi yang dapat menarik minat siswa untuk berkompetisi.
- 4. Aplikasi yang dibangun mampu membantu dan mempermudah pendataan siswa.

#### **4.2 ANALISIS KEBUTUHAN APLIKASI**

Berdasarkan permasalahan yang dibahas sebelumnya, pada tahap ini peneliti menentukan hal-hal detail mengenai aplikasi yang akan diusulkan dengan cara menganalisis kebutuhan aplikasi, dengan tujuan agar lebih mudah dalam mengidentifikasikan fitur-fitur atau layanan aplikasi yang akan dibangun.

#### **4.2.1** *Use Case* **Diagram**

*Use Case* Diagram dapat menggambarkan arus didalam sistem dengan terstruktur dan jelas. Aplikasi yang akan di rancang bisa di operasikan oleh pengguna yaitu wali kelas dan siswa. Lebih lanjut use case diagram juga merupakan dokumentasi dari sistem yang baik. *Use case* dari perancangan ini dapat dilihat pada gambar berikut.

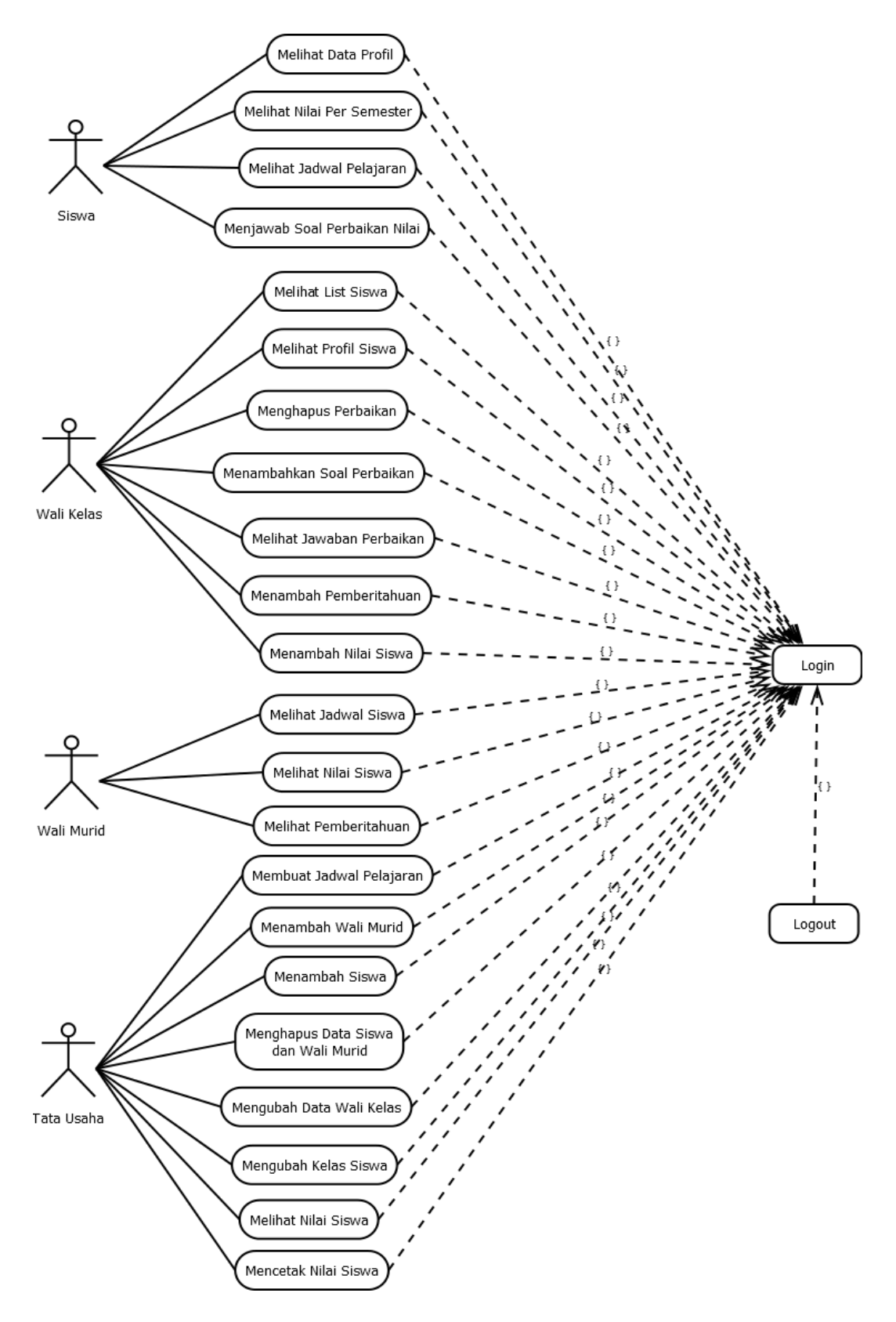

**Gambar 4.1** *Use Case* **Diagram**

### **4.2.1.1 Definisi Aktor**

Aktor adalah seseorang atau sesuatu yang berinteraksi dengan sistem yang dikembangkan. Aktor menyatakan peranan (*role*) yang dimainkan oleh pengguna saat berinteraksi dengan sistem. Berdasarkan gambar 4.1 yang digunakan dapat didefinisikan aktor yang berperan, yaitu pada tabel berikut :

| N <sub>o</sub> | Aktor      | Deskripsi                                                                                                    |  |  |
|----------------|------------|----------------------------------------------------------------------------------------------------|--|--|
| $\mathbf{1}$   | Siswa      | Siswa dapat melakukan hal-hal berikut:<br>Melakukan login<br>Melihat data profil<br>Melihat nilai per semester<br>Melihat jadwal pelajaran<br>Menjawab soal perbaikan nilai<br>Melakukan logout<br>$\omega_{\rm{eff}}$                                               |  |  |
| $\overline{2}$ | Wali Kelas | Wali Kelas dapat melakukan hal-hal<br>berikut:<br>Melakukan login<br>Melihat list siswa<br>Menambah nilai siswa<br>Menambah soal perbaikan<br>Melihat jawaban perbaikan<br>Menghapus perbaikan<br>Menambah pemberitahuan<br>Melihat profil siswa<br>Melakukan logout |  |  |
| 3              | Wali Murid | Wali Murid dapat melakukan hal-hal<br>berikut:<br>Melakukan login<br>Melihat jadwal siswa<br>Melihat nilai siswa<br>Melihat pemberitahuan<br>Melakukan logout<br>$\blacksquare$                                                                                      |  |  |
| $\overline{4}$ | Tata Usaha | Tata Usaha dapat melakukan hal-hal<br>berikut:<br>Melakukan login<br>Menambah wali murid<br>Menambah siswa<br>Menghapus data siswa dan wali<br>murid                                                                                                    |  |  |

**Tabel 4.1 Definisi Aktor**

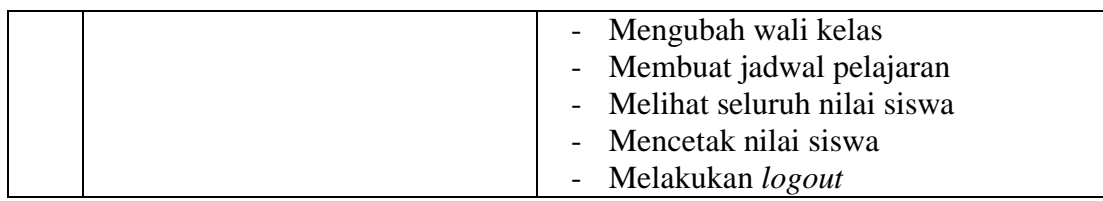

# **4.2.1.2 Deskripsi** *Use Case* **Diagram**

Berdasarkan diagram *use case* yang dibahas sebelumnya maka dapat dideskripsikan *use case* pada sistem, yang telah dituangkan dalam bentuk tabel berikut :

### 1. Deskripsi *Use Case Login*

Deskripsi *use case login* merupakan rincian fungsionalitas dari *use case login* yang dapat dilihat pada tabel 4.2 berikut ini

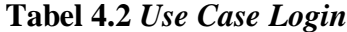

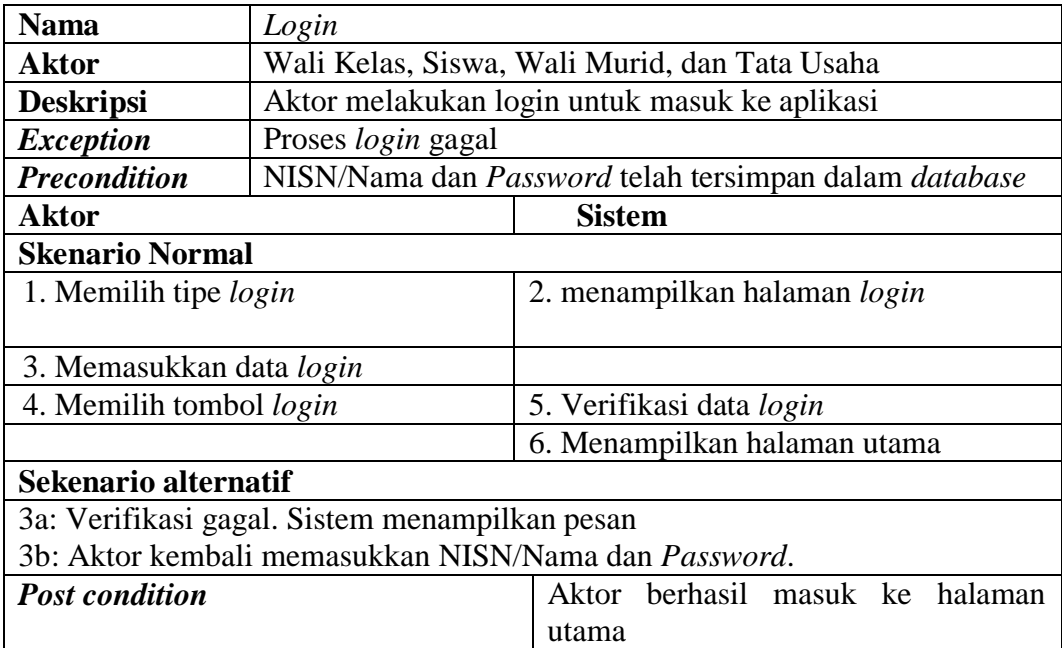

#### 2. Deskripsi *Use Case* Melihat Profil

Deskripsi *use case* melihat data profil merupakan rincian fungsionalitas dari *use case* melihat data profil yang dapat dilihat pada tabel 4.3 berikut ini

| <b>Nama</b>                    | Melihat data profil       |                                    |  |
|--------------------------------|---------------------------|------------------------------------|--|
| <b>Aktor</b>                   | Siswa                     |                                    |  |
| <b>Deskripsi</b>               | Aktor melihat data profil |                                    |  |
| <b>Exception</b>               | $\overline{\phantom{0}}$  |                                    |  |
| <b>Precondition</b>            | Aktor telah login         |                                    |  |
| <b>Aktor</b>                   |                           | <b>Sistem</b>                      |  |
| <b>Skenario Normal</b>         |                           |                                    |  |
| 1. Aktor memilih tombol profil |                           | 2. Menampilkan halaman profil      |  |
| 3. Aktor melihat data profil   |                           |                                    |  |
| <b>Post condition</b>          |                           | Aktor berhasil melihat data profil |  |

**Tabel 4.3** *Use Case* **Melihat Data Profil**

3. Deskripsi *Use Case* Melihat Nilai per Semester

Deskripsi use case melihat data profil merupakan rincian fungsionalitas dari use case melihat nilai per semester yang dapat dilihat pada tabel 4.4 berikut ini

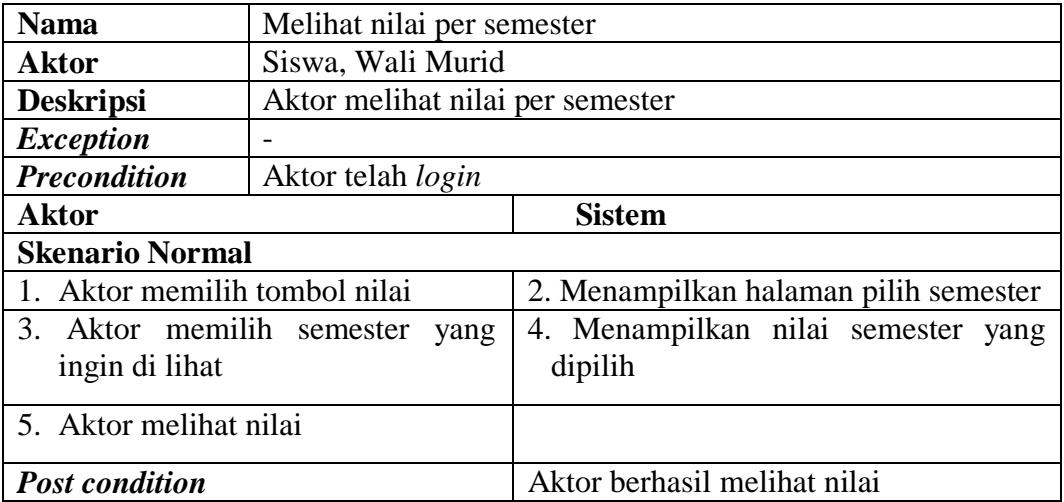

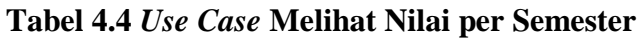

#### 4. Deskripsi *Use Case* Melihat Jadwal Pelajaran

Deskripsi *use case* melihat jadwal pelajaran merupakan rincian fungsionalitas dari *use case* melihat jadwal pelajaran yang dapat dilihat pada tabel 4.5 berikut ini

| <b>Nama</b>                       | Melihat jadwal pelajaran       |                                  |  |
|-----------------------------------|--------------------------------|----------------------------------|--|
| <b>Aktor</b>                      | Siswa, Wali Murid              |                                  |  |
| <b>Deskripsi</b>                  | Aktor melihat jadwal pelajaran |                                  |  |
| <b>Exception</b>                  |                                |                                  |  |
| <b>Precondition</b>               | Aktor telah login              |                                  |  |
| <b>Aktor</b>                      |                                | <b>Sistem</b>                    |  |
| <b>Skenario Normal</b>            |                                |                                  |  |
| 1. Aktor memilih tombol jadwal di |                                | Menampilkan halaman jadwal<br>2. |  |
| menu utama                        |                                |                                  |  |
| 3. Aktor melihat jadwal           |                                |                                  |  |
| <b>Post condition</b>             |                                | Aktor berhasil melihat jadwal    |  |

**Tabel 4.5** *Use Case* **Melihat Jadwal Pelajaran**

#### 5. Deskripsi *Use Case* Menjawab Soal Perbaikan Nilai

Deskripsi *use case* menjawab soal perbaikan nilai merupakan rincian fungsionalitas dari *use case* menjawab soal perbaikan nilai yang dapat dilihat pada tabel 4.6 berikut ini

#### **Tabel 4.6** *Use Case* **Menjawab Soal Perbaikan Nilai**

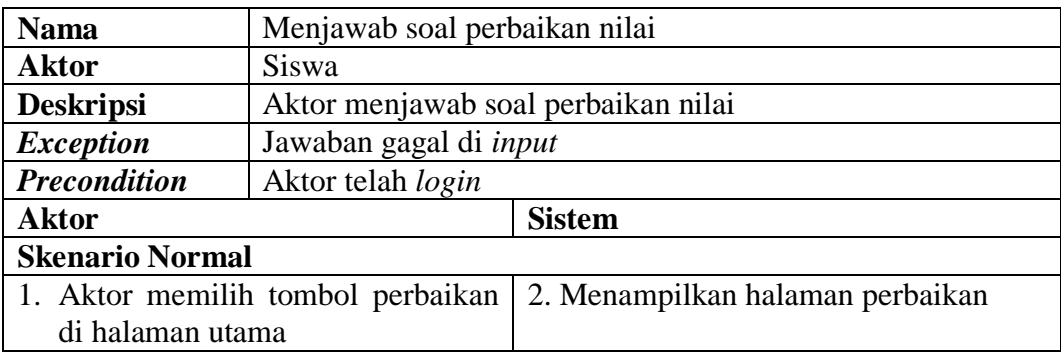

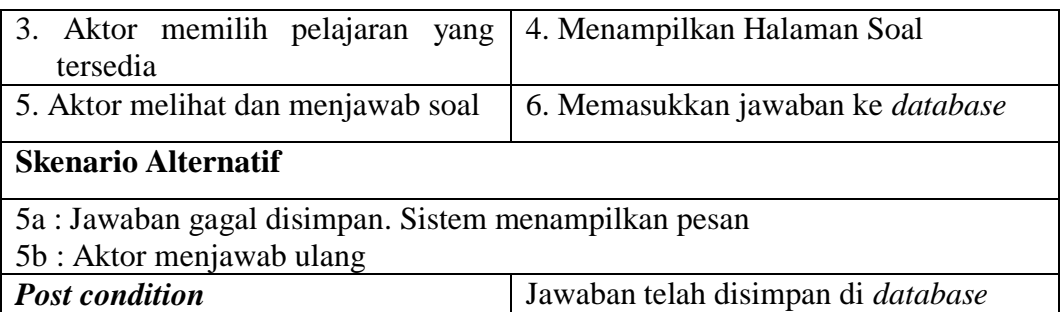

#### 6. Deskripsi *Use Case* Melihat *List* Siswa

Deskripsi *use case* melihat *list* siswa merupakan rincian fungsionalitas dari *use case* melihat *list* siswa yang dapat dilihat pada tabel 4.7 berikut ini

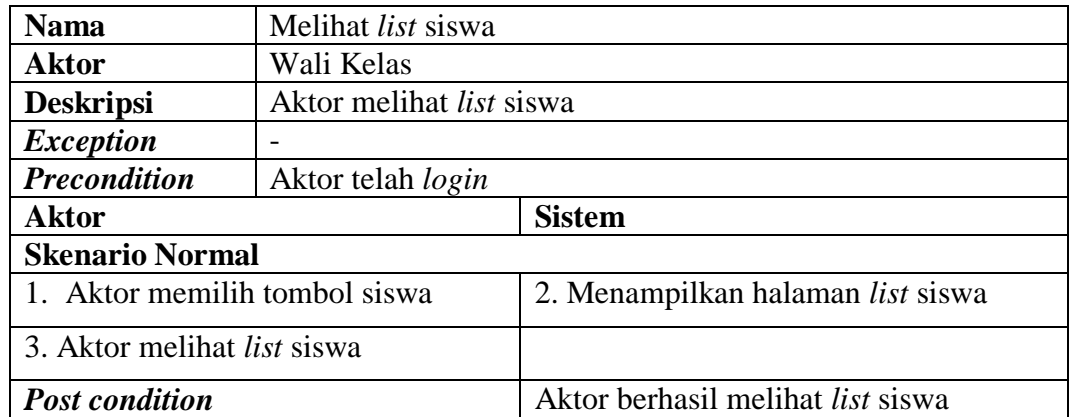

### **Tabel 4.7** *Use Case* **Melihat List Siswa**

#### 7. Deskripsi *Use Case* Menambah Nilai Siswa

Deskripsi *use case* menambah nilai siswa merupakan rincian fungsionalitas

dari *use case* menambah nilai siswa yang dapat dilihat pada tabel 4.8 berikut ini

### **Tabel 4.8** *Use Case* **Menambah Nilai Siswa**

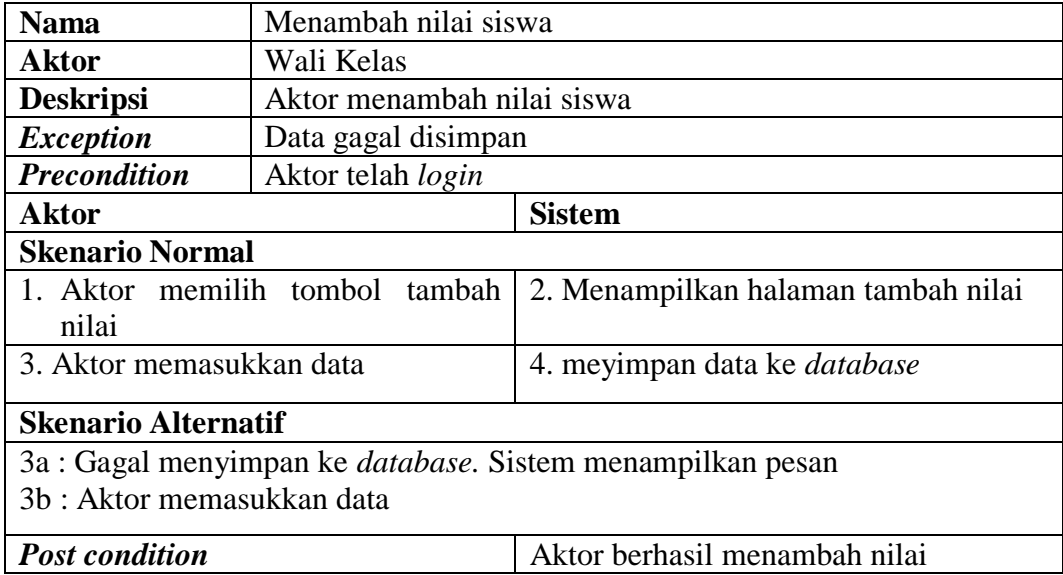

### 8. Deskripsi *Use Case* Menambah Soal Perbaikan

Deskripsi *use case* menambah soal perbaikan nilai merupakan rincian fungsionalitas dari *use case* menambah soal perbaikan nilai yang dapat dilihat pada tabel 4.9 berikut ini

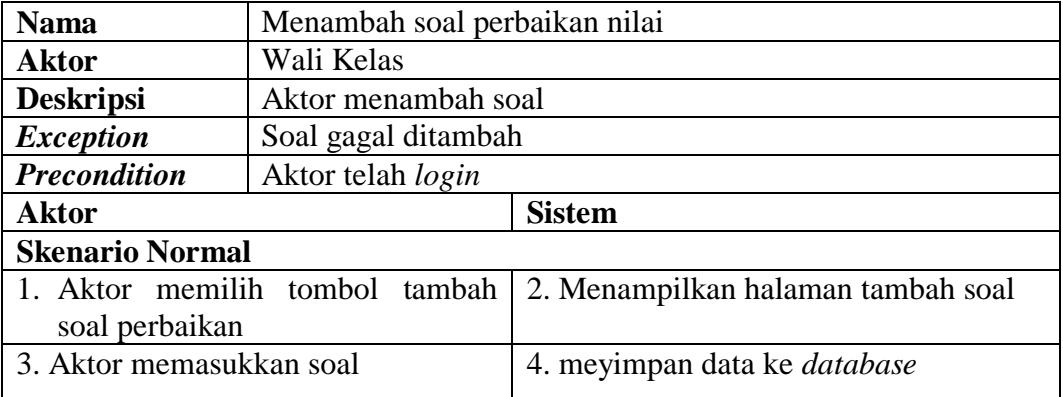

### **Tabel 4.9** *Use Case* **Menambah Soal Perbaikan**

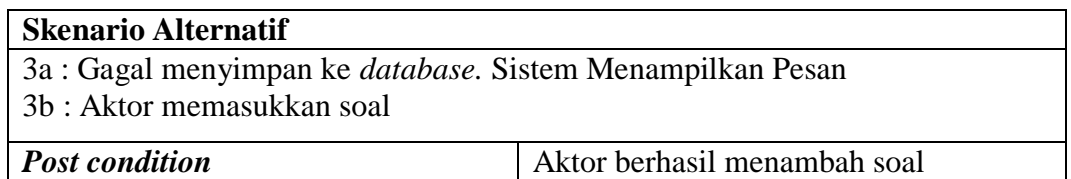

#### 9. Deskripsi *Use Case* Melihat Jawaban Perbaikan

Deskripsi *use case* melihat jawaban perbaikan nilai merupakan rincian fungsionalitas dari *use case* melihat jawaban perbaikan nilai yang dapat dilihat pada tabel 4.10 berikut ini

| Melihat jawaban perbaikan nilai<br><b>Nama</b> |                                       |                                      |  |
|------------------------------------------------|---------------------------------------|--------------------------------------|--|
| Wali Kelas<br><b>Aktor</b>                     |                                       |                                      |  |
| <b>Deskripsi</b>                               | Aktor melihat jawaban perbaikan nilai |                                      |  |
| <b>Exception</b>                               |                                       |                                      |  |
| <b>Precondition</b>                            | Aktor telah login                     |                                      |  |
| <b>Aktor</b>                                   |                                       | <b>Sistem</b>                        |  |
| <b>Skenario Normal</b>                         |                                       |                                      |  |
| 1. Aktor memilih                               | lihat<br>tombol                       | 2. Menampilkan halaman pilih lihat   |  |
| jawaban                                        |                                       | Jawaban                              |  |
| 3. Aktor memilih jawaban yang                  |                                       | 4. Menampilkan soal dan jawaban yang |  |
| ingin dilihat                                  |                                       | dipilih                              |  |
| 5. Aktor melihat jawaban                       |                                       |                                      |  |
| <b>Post condition</b>                          |                                       | Aktor berhasil melihat jawaban       |  |

**Tabel 4.10** *Use Case* **Melihat Jawaban Perbaikan**

### 10. Deskripsi *Use Case* Lihat Profil Siswa

Deskripsi *use case* lihat profil siswa merupakan rincian fungsionalitas dari *use case* lihat profil siswa yang dapat dilihat pada tabel 4.11 berikut ini

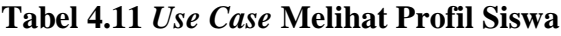

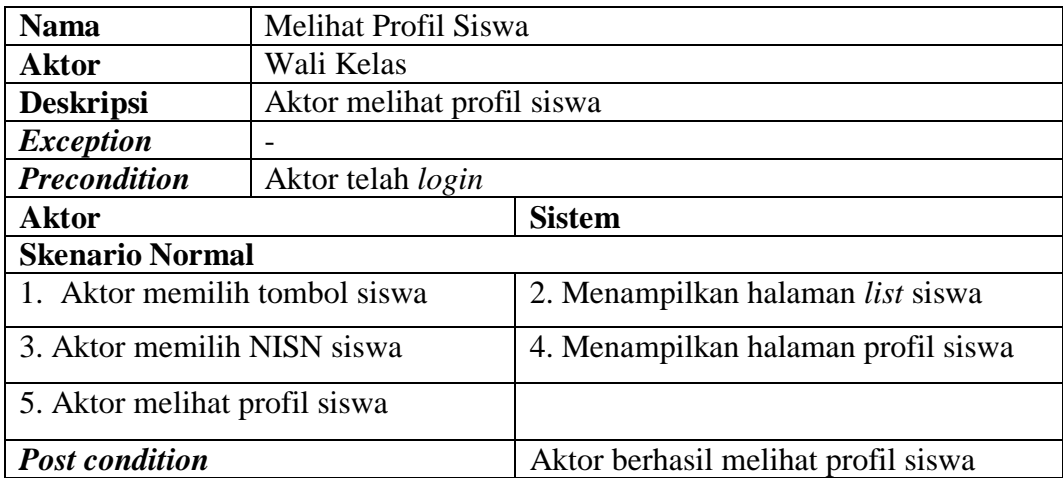

# 11. Deskripsi *Use Case* Menghapus Perbaikan

Deskripsi *use case* menghapus perbaikan merupakan rincian fungsionalitas dari

*use case* menghapus perbaikan yang dapat dilihat pada tabel 4.12 berikut ini

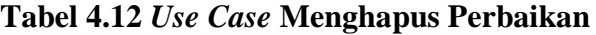

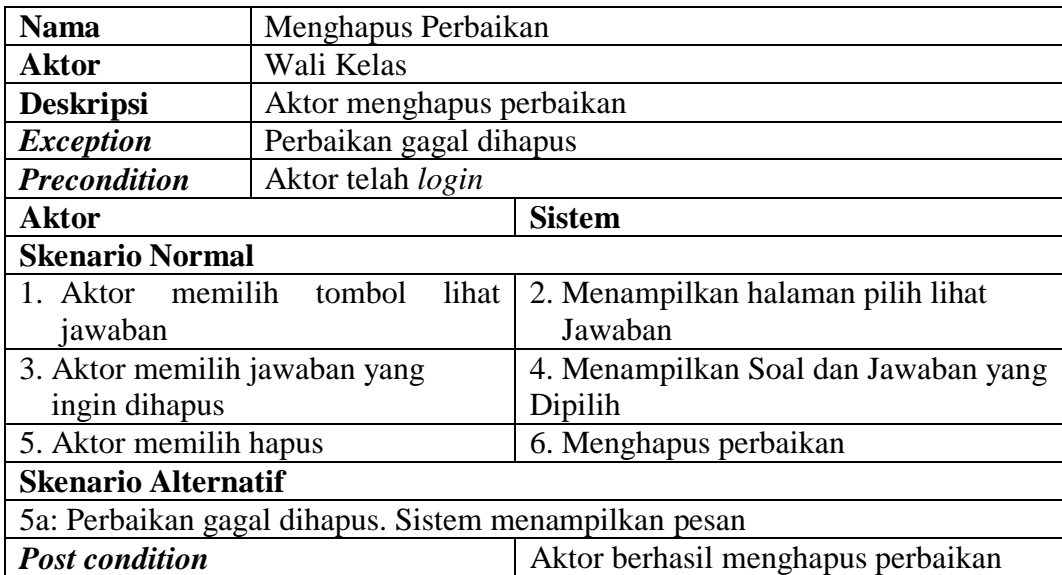

#### 12. Deskripsi *Use Case* Menambah Pemberitahuan

Deskripsi *use case* menambah pemberitahuan merupakan rincian fungsionalitas dari *use case* menambah pemberitahuan yang dapat dilihat pada tabel 4.13 berikut ini

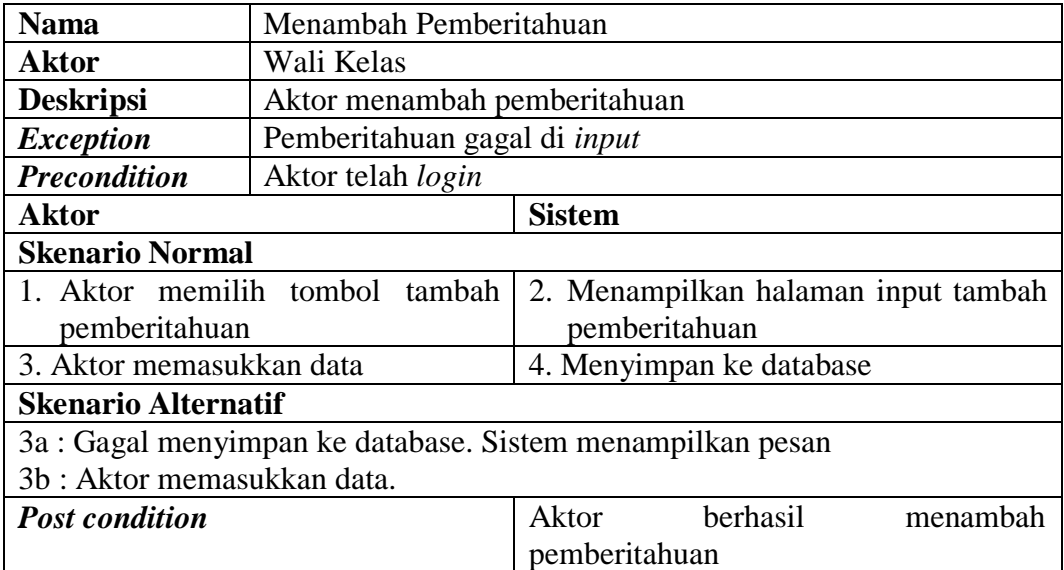

### **Tabel 4.13** *Use Case* **Menambah Pemberitahuan**

#### 13. Deskripsi *Use Case* Melihat Pemberitahuan

Deskripsi *use case* melihat pemberitahuan merupakan rincian fungsionalitas dari *use case* melihat pemberitahuan yang dapat dilihat pada tabel 4.14 berikut ini

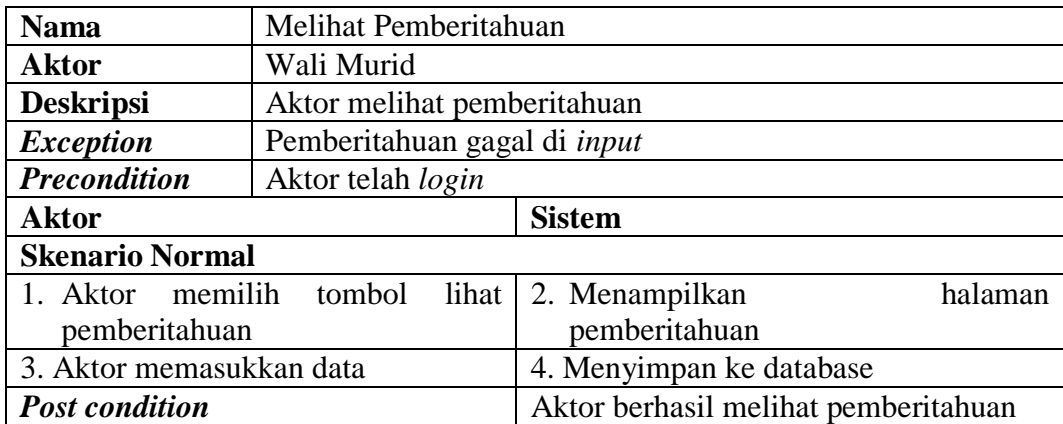

## **Tabel 4.14** *Use Case* **Melihat Pemberitahuan**

# 14. Deskripsi *Use Case* Menghapus Data Siswa dan Wali Murid

Deskripsi *use case* menghapus data siswa merupakan rincian fungsionalitas

dari *use case* menghapus data siswa yang dapat dilihat pada tabel 4.15 berikut ini

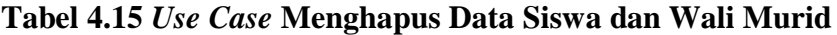

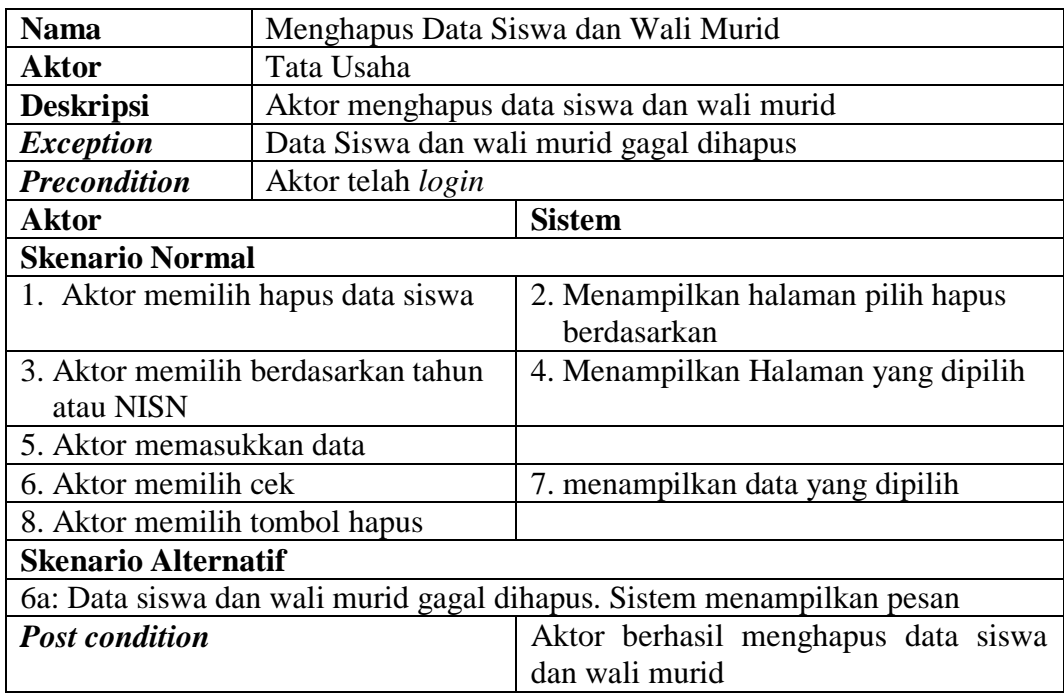

#### 15. Deskripsi *Use Case* Menambah Siswa

Deskripsi *use case* menambah siswa merupakan rincian fungsionalitas dari *use case* menambah siswa yang dapat dilihat pada tabel 4.16 berikut ini

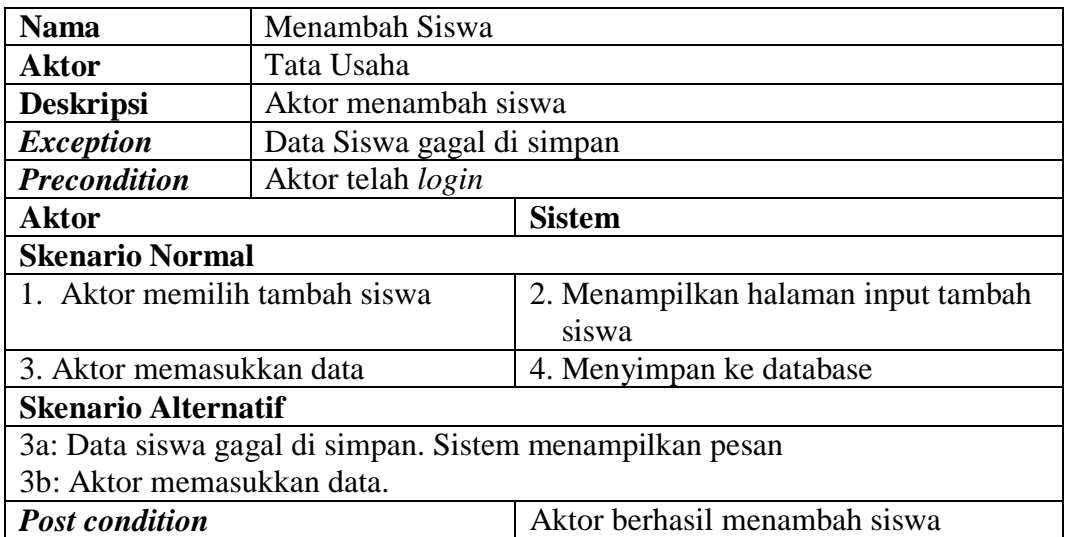

#### **Tabel 4.16** *Use Case* **Menambah Siswa**

### 16. Deskripsi *Use Case* Menambah Wali Murid

Deskripsi *use case* menambah wali murid merupakan rincian fungsionalitas

dari *use case* menambah wali murid yang dapat dilihat pada tabel 4.17 berikut ini

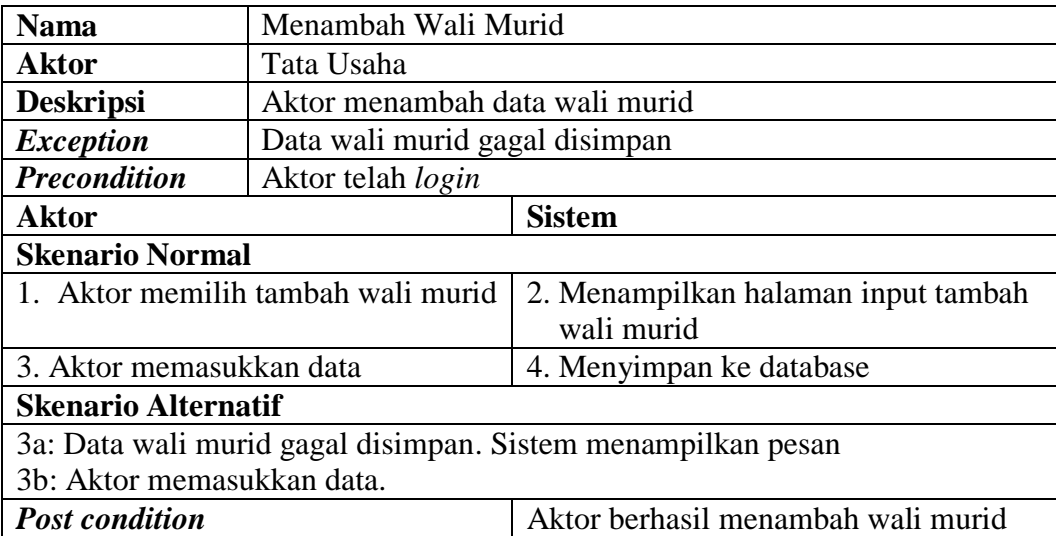

# **Tabel 4.17** *Use Case* **Menambah Wali Murid**

# 17. Deskripsi *Use Case* Mengubah Wali Kelas

Deskripsi *use case* mengubah wali kelas merupakan rincian fungsionalitas dari

*use case* mengubah wali kelas yang dapat dilihat pada tabel 4.18 berikut ini

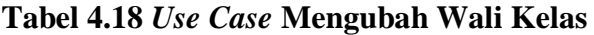

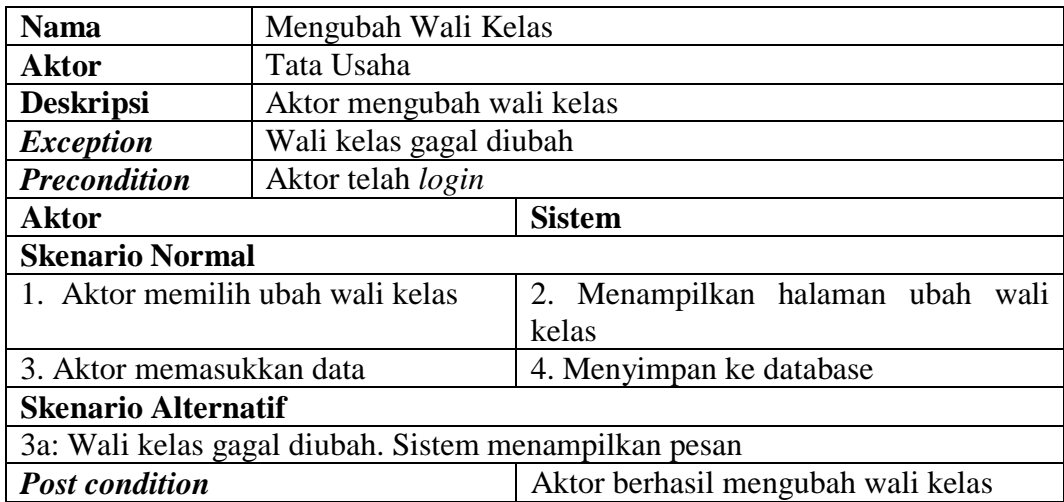

#### 18. Membuat Jadwal Pelajaran

Deskripsi *use case* membuat jadwal pelajaran merupakan rincian fungsionalitas dari *use case* membuat jadwal pelajaran yang dapat dilihat pada tabel 4.19 berikut ini

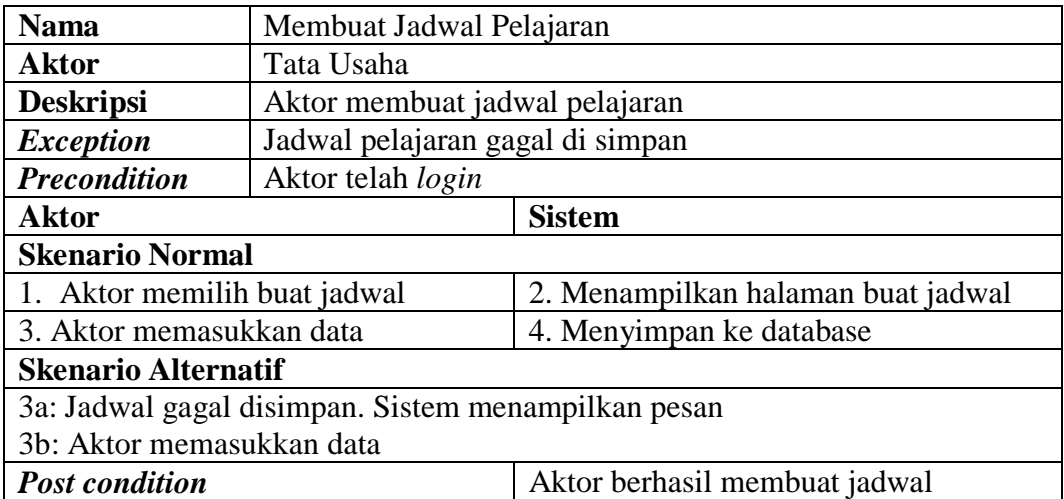

#### **Tabel 4.19** *Use Case* **Mengubah Kelas Siswa**

#### 19. Mengubah Kelas Siswa

Deskripsi *use case* mengubah kelas siswa merupakan rincian fungsionalitas dari *use case* mengubah kelas siswa yang dapat dilihat pada tabel 4.19 berikut ini

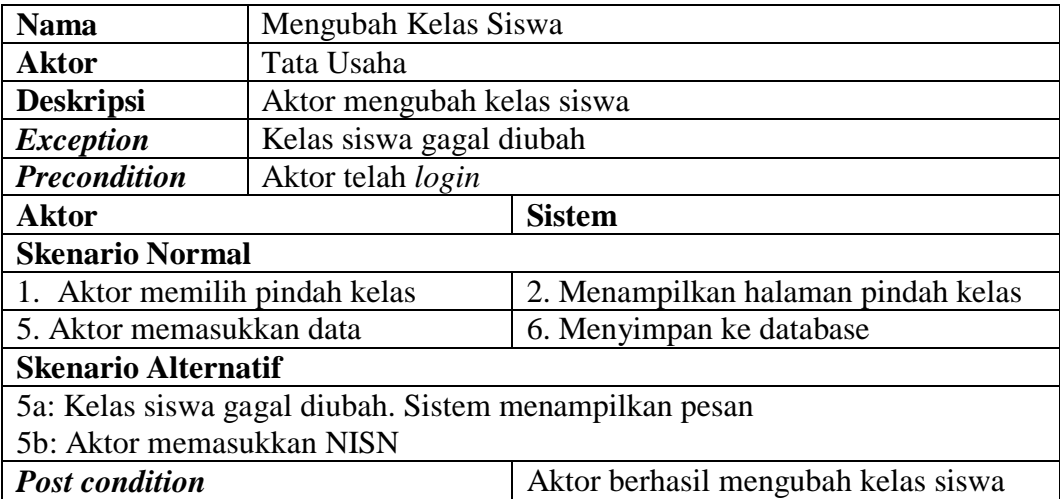

# **Tabel 4.19** *Use Case* **Mengubah Kelas Siswa**

20. Deskripsi *Use Case* Melihat Seluruh Nilai Siswa

Deskripsi *use case* melihat seluruh nilai siswa merupakan rincian fungsionalitas dari *use case* melihat seluruh nilai siswa yang dapat dilihat pada tabel 4.20 berikut ini

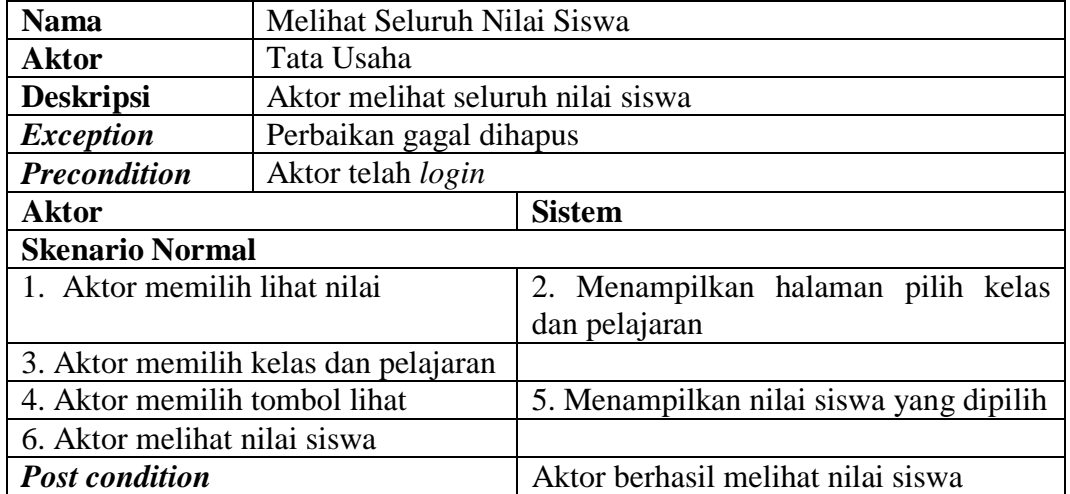

### **Tabel 4.20** *Use Case* **Melihat Seluruh Nilai Siswa**

### 21. Deskripsi *Use Case* Mencetak Nilai

Deskripsi *use case* mencetak nilai merupakan rincian fungsionalitas dari *use case* mencetak nilai yang dapat dilihat pada tabel 4.21 berikut ini

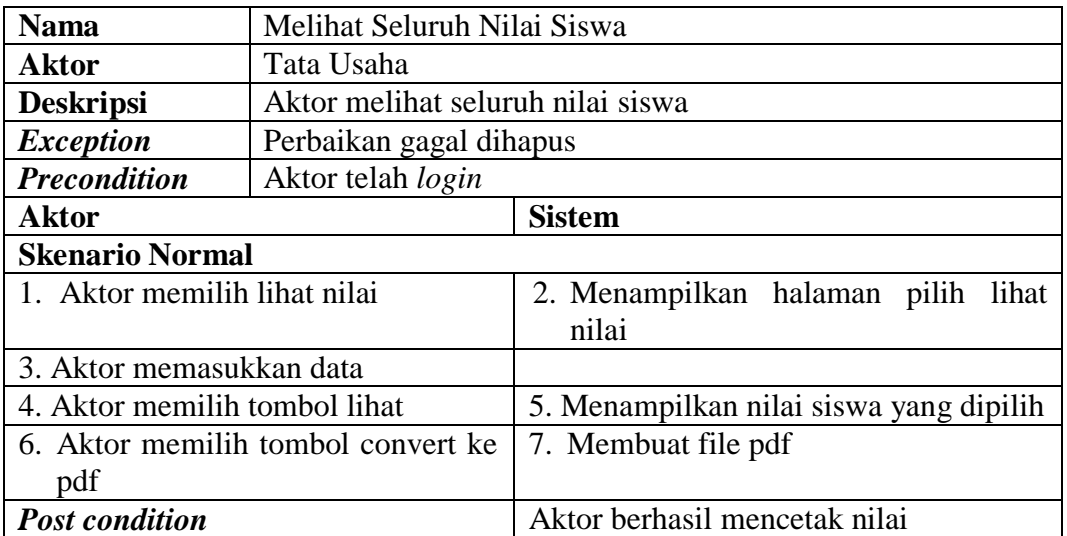

### **Tabel 4.21** *Use Case* **Mencetak Nilai**

#### 22. Deskripsi *Use Case Logout*

Deskripsi *use case logout* merupakan rincian fungsionalitas dari *use case logout* yang dapat dilihat pada tabel 4.22 berikut ini

# **Tabel 4.22** *Use Case Logout*

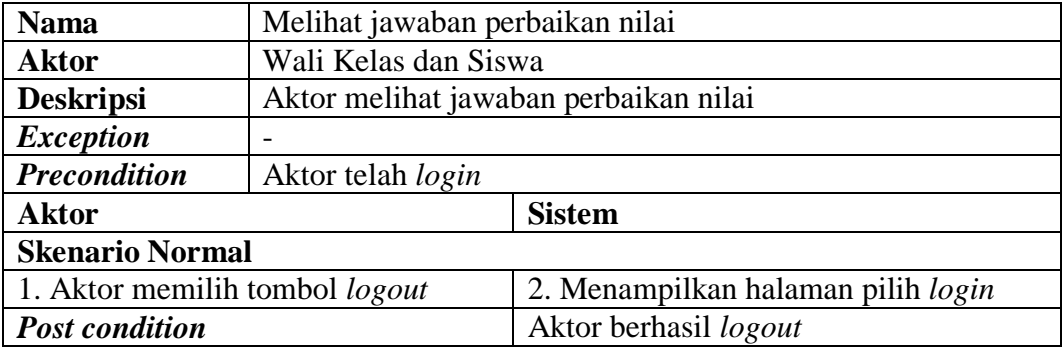

#### **4.2.1.3** *Activity* **Diagram**

*Activity* diagram yaitu diagram yang menggambarkan *workflow* atau aliran kerja atau aktivitas dari sebuah sistem atau proses bisnis. Adapun activity diagram dari aplikasi sistem informasi akdemik berbasis android adalah sebagai berikut :

1. *Activity* Diagram Proses *Login*

Adapun *activity* diagram dari proses *login* dapat dilihat pada gambar berikut :

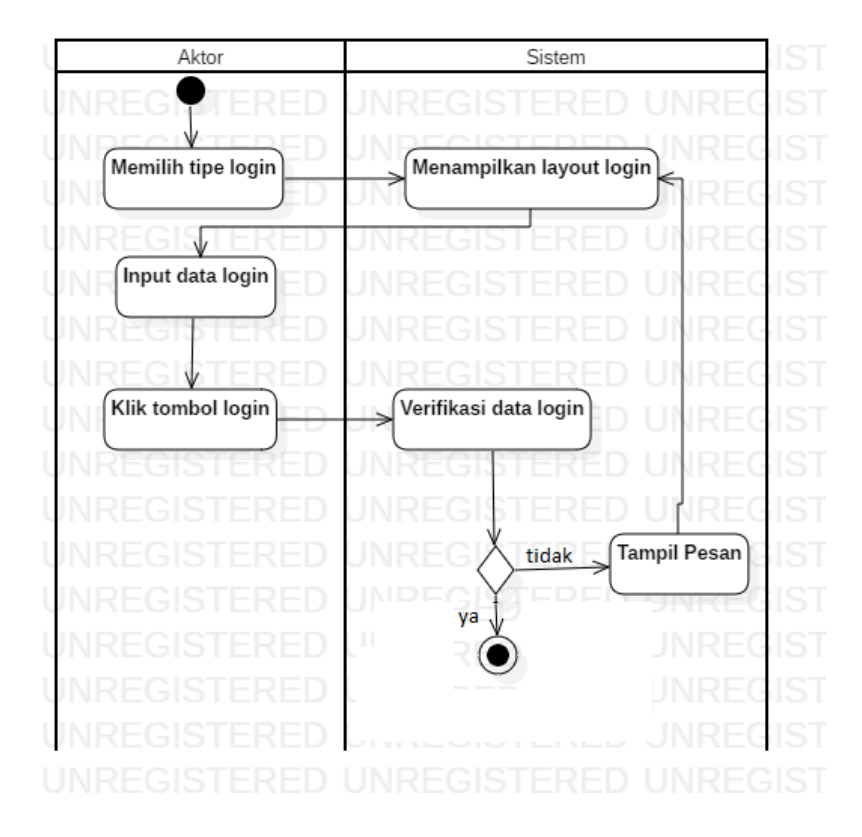

**Gambar 4.2** *Activity* **Diagram Proses** *Login*

Proses *login* ini dilakukan oleh Siswa, Wali Kelas, Wali Murid, dan Tata Usaha SMKN 2 Tanjung Jabung Timur untuk menggunakan aplikasi.

2. *Activity* Diagram Proses Lihat Profil

Adapun *activity* diagram dari proses lihat profil dapat dilihat pada gambar berikut :

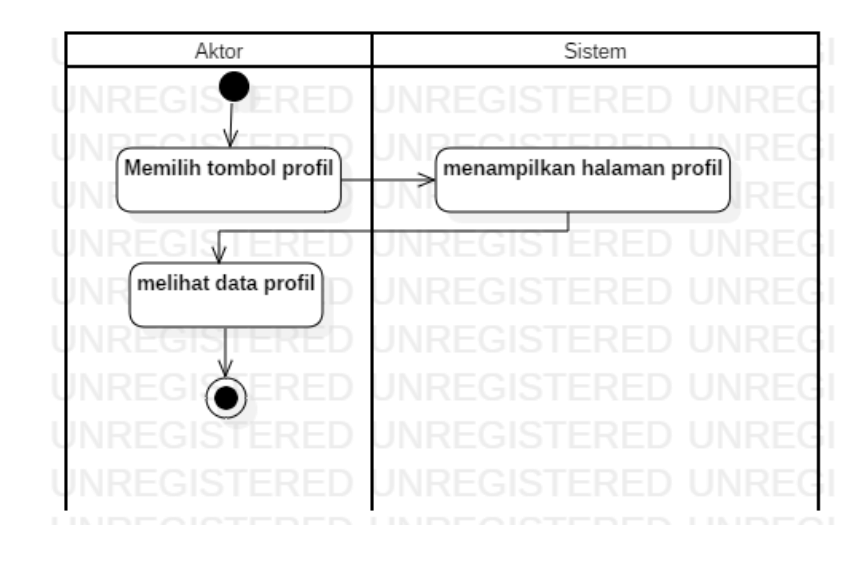

**Gambar 4.3** *Activity* **Diagram Proses Lihat Profil**

Proses lihat profil ini dilakukan oleh siswa dan wali kelas SMKN 2 Tanjung Jabung Timur untuk melihat data profil siswa.

3. *Activity* Diagram Proses Lihat Nilai per Semester

Adapun *activity* diagram dari proses lihat nilai dapat dilihat pada gambar berikut :

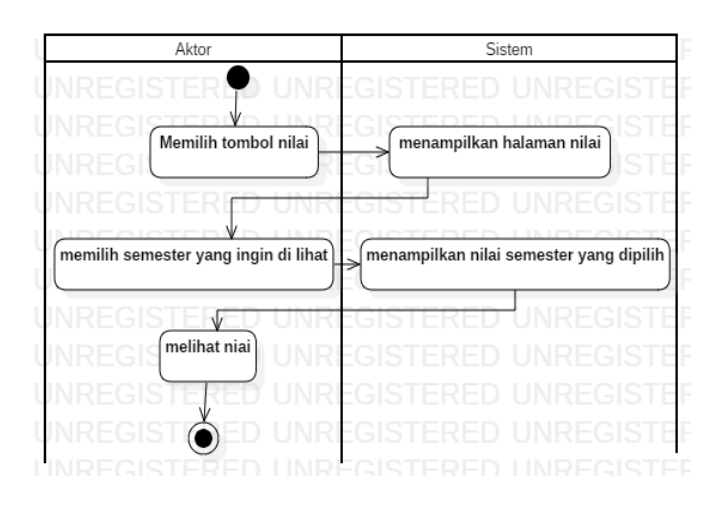

**Gambar 4.4** *Activity* **Diagram Proses Lihat Nilai**

Proses lihat nilai ini dilakukan oleh siswa dan wali murid SMKN 2 Tanjung Jabung Timur untuk melihat data nilai sesuai semester yang di ingikan.

4. *Activity* Diagram Proses Lihat Jadwal Pelajaran

Adapun *activity* diagram dari proses lihat jadwal dapat dilihat pada gambar berikut :

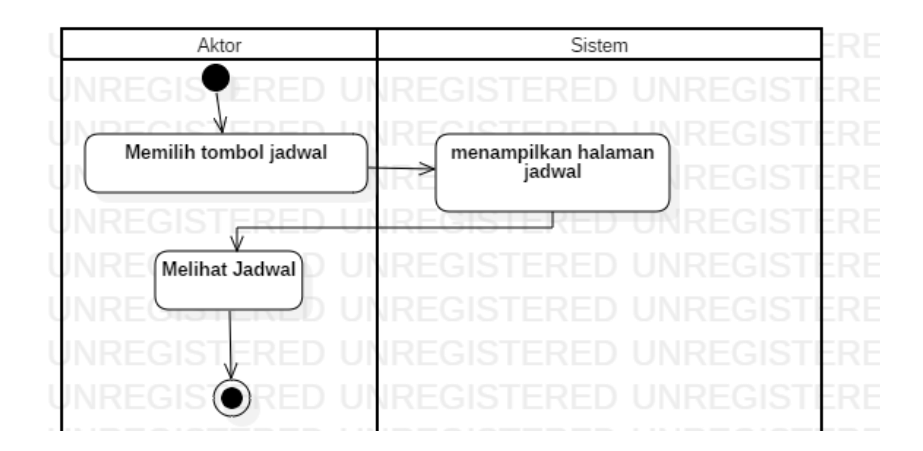

**Gambar 4.5** *Activity* **Diagram Proses Lihat Jadwal**

Proses lihat jadwal ini dilakukan oleh siswa dan wali murid SMKN 2 Tanjung Jabung Timur untuk melihat jadwal pelajaran.

#### 5. *Activity* Diagram Proses Menjawab Soal Perbaikan

Adapun *activity* diagram dari proses menjawab soal perbaikan dapat dilihat pada gambar berikut :

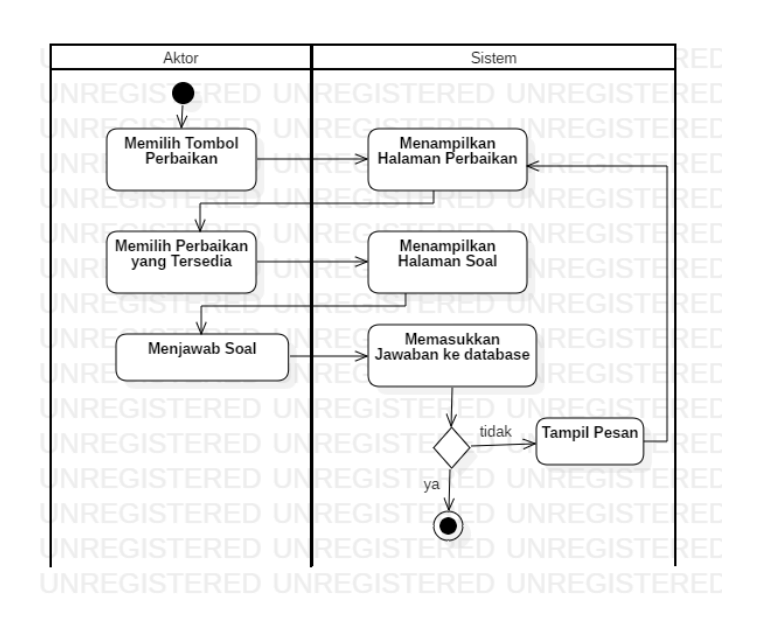

**Gambar 4.6** *Activity* **Diagram Proses Menjawab Soal Perbaikan**

Proses menjawab soal ini dilakukan oleh siswa SMKN 2 Tanjung Jabung Timur untuk menjawab soal perbaikan nilai yang telah di input oleh wali kelas.

### 6. *Activity* Diagram Proses Melihat *List* Siswa

Adapun *activity* diagram dari proses melihat *list* siswa dapat dilihat pada gambar berikut :

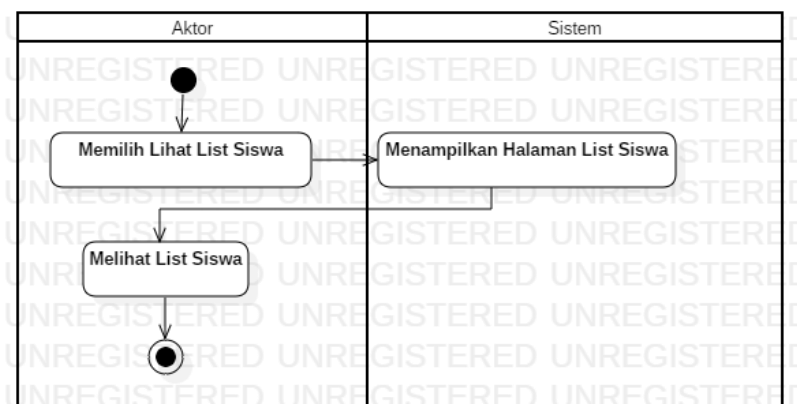

**Gambar 4.7** *Activity* **Diagram Proses Lihat** *List* **Siswa**

Proses lihat *list* siswa ini dilakukan oleh wali kelas SMKN 2 Tanjung Jabung Timur untuk melihat *list* siswa yang ada di kelasnya.

7. *Activity* Diagram Proses Menambah Nilai Siswa

Adapun *activity* diagram dari proses menambah nilai siswa dapat dilihat pada gambar berikut :

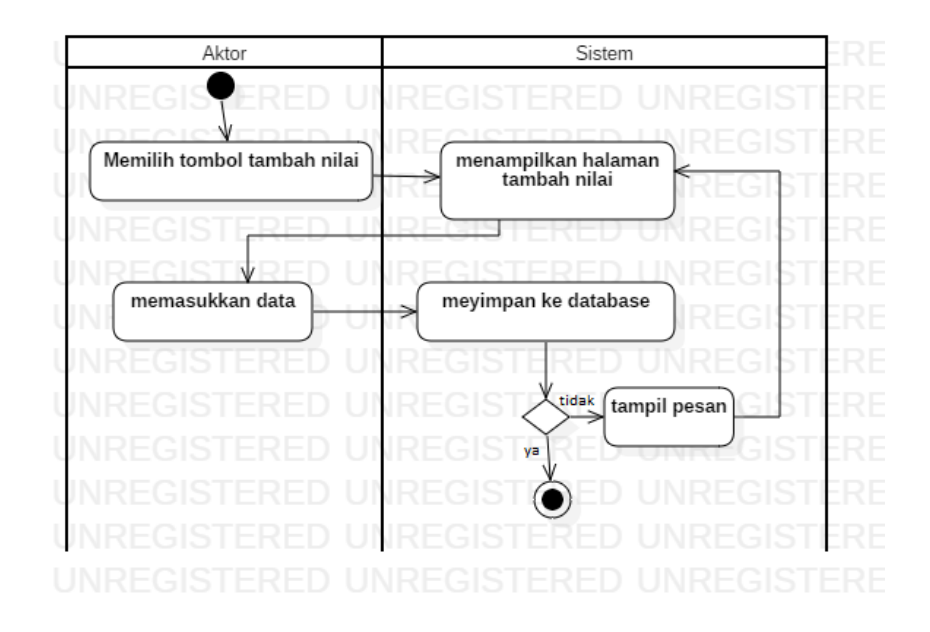

**Gambar 4.8** *Activity* **Diagram Proses Tambah Nilai**

Proses tambah nilai ini dilakukan oleh wali kelas SMKN 2 Tanjung Jabung Timur untuk menambah nilai siswa menurut pelajaran dan semester.

#### 8. *Activity* Diagram Proses Menambah Soal Perbaikan

Adapun *activity* diagram dari proses menambah soal perbaikan nilai dapat dilihat pada gambar berikut :

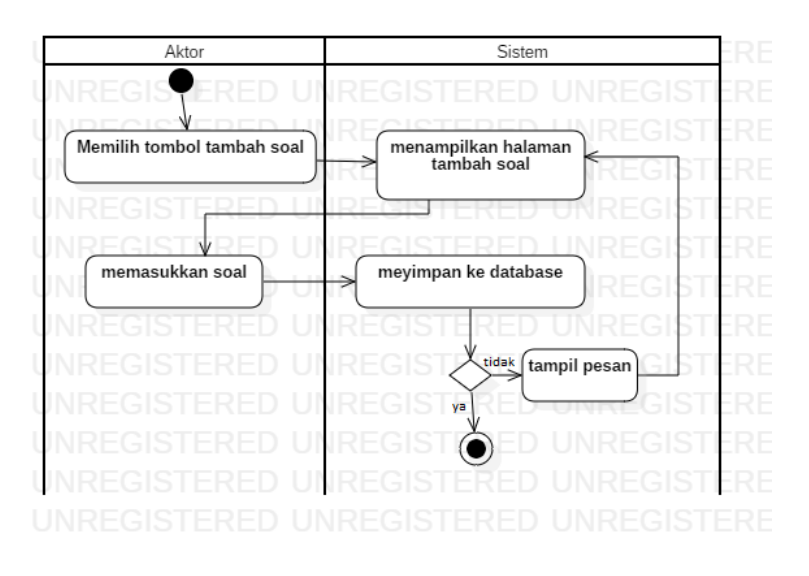

**Gambar 4.9** *Activity* **Diagram Proses Tambah Soal Perbaikan**

Proses menambah soal perbaikan ini dilakukan oleh wali kelas SMKN 2 Tanjung Jabung Timur untuk menambah soal kepada siswa yang di tuju.

9. *Activity* Diagram Proses Melihat Jawaban Perbaikan

Adapun *activity* diagram dari proses melihat jawaban perbaikan nilai dapat dilihat pada gambar berikut :

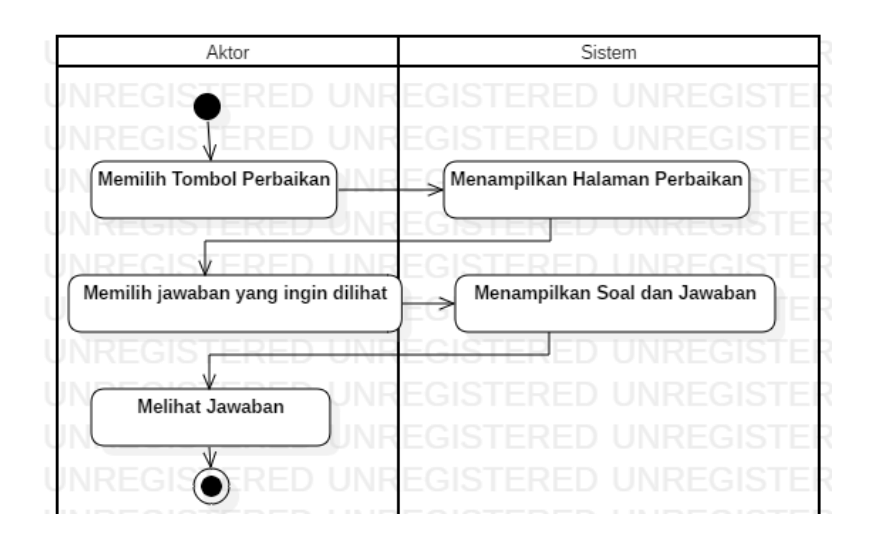

**Gambar 4.10** *Activity* **Diagram Proses Lihat Jawaban**

Proses melihat jawban perbaikan ini dilakukan oleh wali kelas SMKN 2 Tanjung Jabung Timur untuk melihat jawaban soal perbaikan yang telah dijawab oleh siswa.

10. *Activity* Diagram Menghapus Perbaikan

Adapun *activity* diagram dari proses menghapus perbaikan dapat dilihat pada gambar berikut :

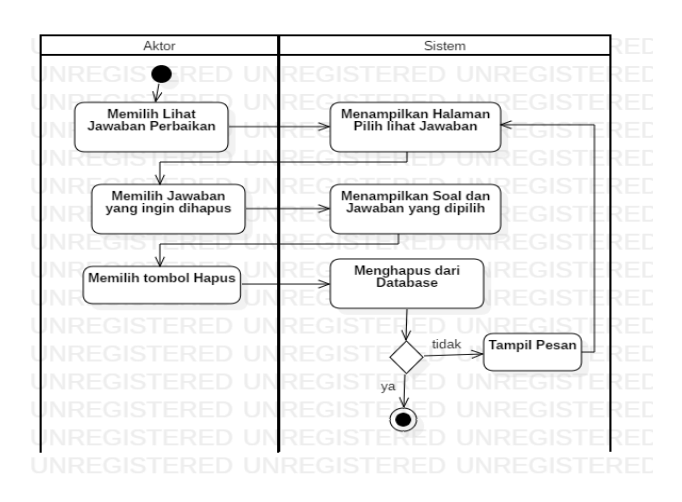

**Gambar 4.11 Activity Diagram Proses Hapus Perbaikan**

Proses hapus perbaikan ini dilakukan oleh wali kelas SMKN 2 Tanjung Jabung Timur untuk menghapus perbaikan yang jawabannya telah dilihat.

#### 11. *Activity* Diagram Menambah Pemberitahuan

Adapun *activity* diagram dari proses mengubah pemberitahuan dapat dilihat pada gambar berikut :

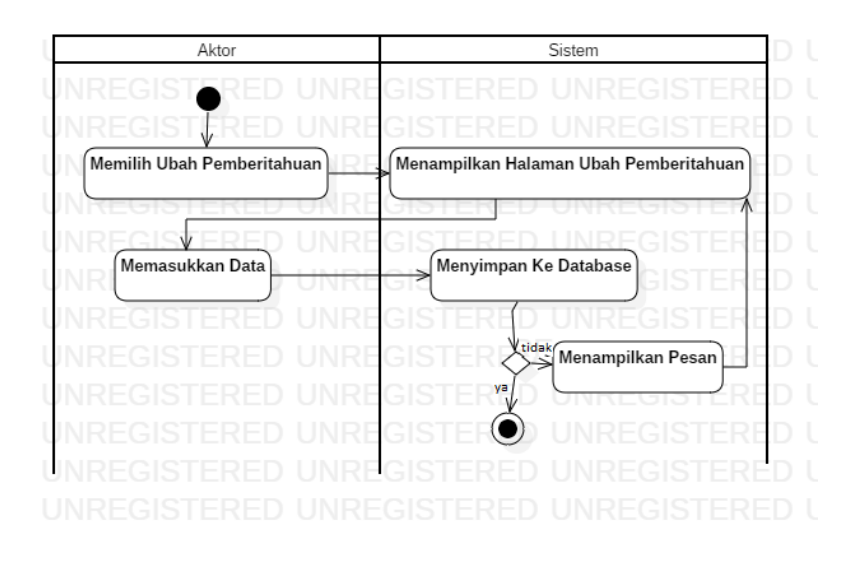

**Gambar 4.12 Activity Diagram Proses Tambah Pemberitahuan**

Proses lihat tambah pemberitahuan ini dilakukan oleh wali kelas SMKN 2

Tanjung Jabung Timur untuk mengupdate pemberitahuan kepada wali murid.

12. *Activity* Diagram Melihat Profil Siswa

Adapun *activity* diagram dari proses melihat profil siswa dapat dilihat pada gambar berikut :

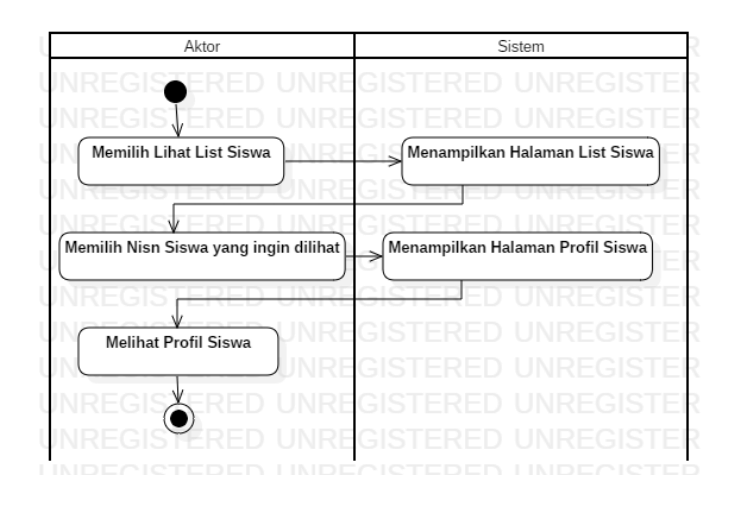

**Gambar 4.13 Activity Diagram Proses Lihat Profil Siswa**

Proses lihat profil siswa ini dilakukan oleh wali kelas SMKN 2 Tanjung Jabung Timur untuk melihat data siswa yang ada di kelasnya.

13. *Activity* Diagram Melihat Pemberitahuan

Adapun *activity* diagram dari proses melihat pemberitahuan dapat dilihat pada gambar berikut :

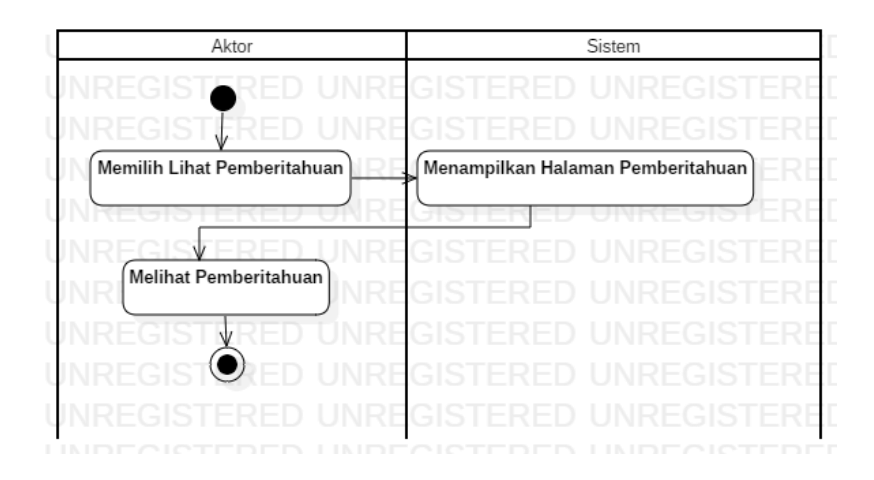

**Gambar 4.14 Activity Diagram Proses Lihat Pemberitahuan**

Proses lihat pemberitahuan ini dilakukan oleh wali murid SMKN 2 Tanjung Jabung Timur untuk melihat pemberitahuan dari wali kelas.

14. *Activity* Diagram Menghapus Data Siswa dan Wali Murid

Adapun *activity* diagram dari proses menghapus data siswa dapat dilihat pada gambar berikut :

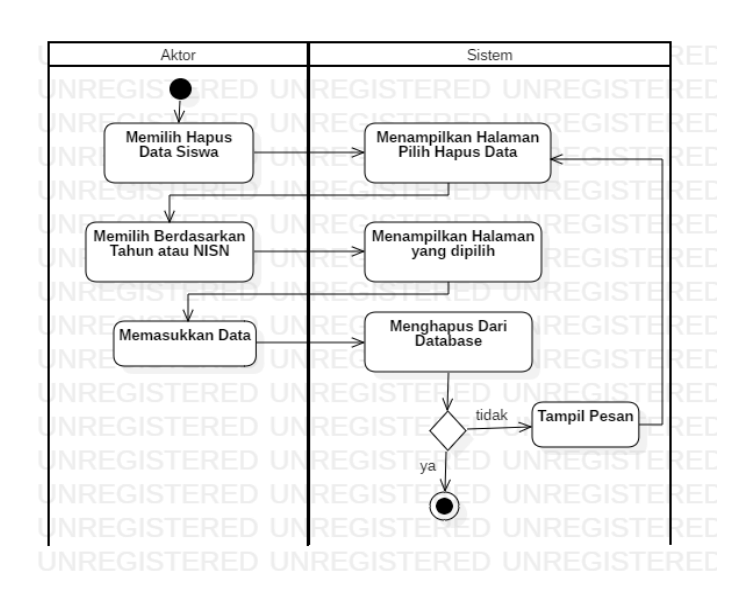

#### **Gambar 4.15 Activity Diagram Proses Hapus Data Siswa dan Wali Murid**

Proses hapus data siswa ini dilakukan oleh tata usaha SMKN 2 Tanjung Jabung Timur untuk menghapus data siswa.

15. *Activity* Diagram Proses Menambah Siswa

Adapun *activity* diagram dari proses menambah siswa dapat dilihat pada gambar berikut :

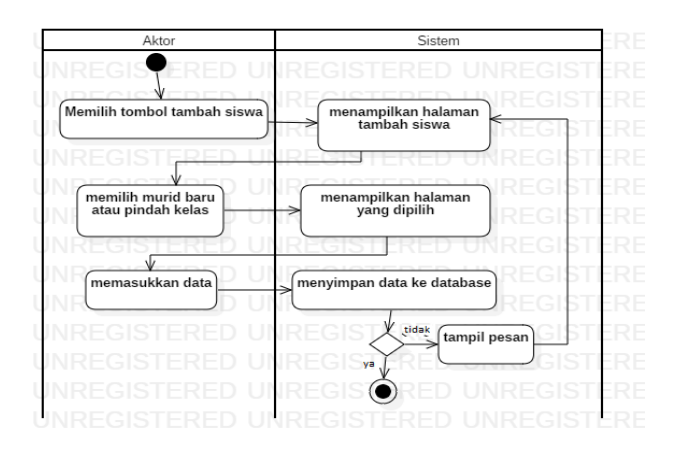

**Gambar 4.16** *Activity* **Diagram Proses Menambah Siswa**

Proses menambah siswa ini dilakukan oleh tata usaha SMKN 2 Tanjung Jabung Timur untuk menambah siswa yang belum tercantum di database.

16. *Activity* Diagram Membuat Jadwal Pelajaran

Adapun *activity* diagram dari proses membuat jadwal pelajaran dapat dilihat pada gambar berikut :

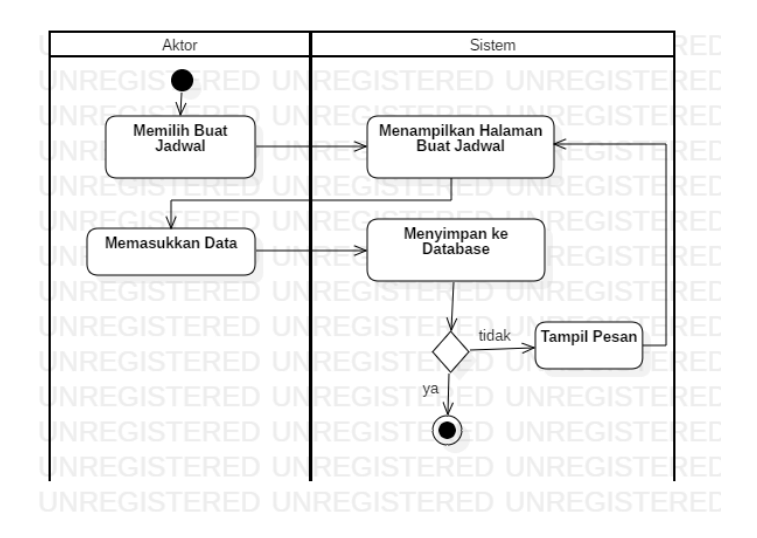

**Gambar 4.17 Activity Diagram Proses Buat Jadwal**

Proses buat jadwal ini dilakukan oleh tata usaha SMKN 2 Tanjung Jabung Timur untuk membuat atau mengubah jadwal pelajaran kelasnya.

#### 17. *Activity* Diagram Menambah Wali Murid

Adapun *activity* diagram dari proses menambah wali murid dapat dilihat pada gambar berikut :

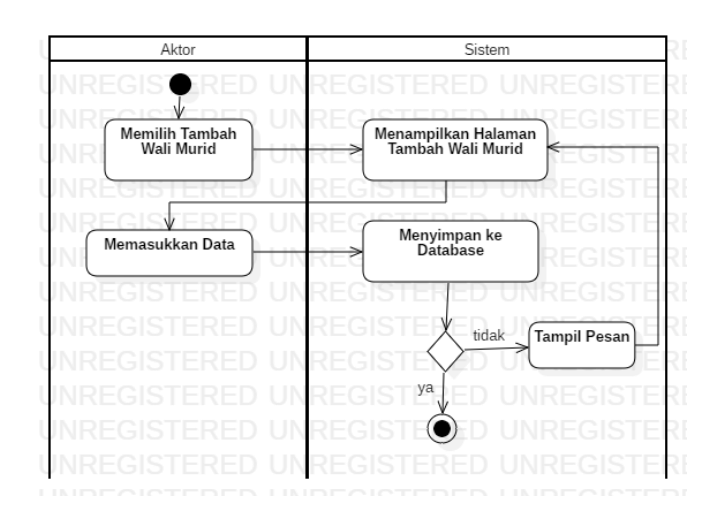

**Gambar 4.18 Activity Diagram Proses Tambah Wali Murid**

Proses tambah wali murid ini dilakukan oleh tata usaha SMKN 2 Tanjung Jabung Timur untuk menambah data wali murid agar dapat mengakses aplikasi.

18. *Activity* Diagram Mengubah Wali Kelas

Adapun *activity* diagram dari proses mengubah wali kelas dapat dilihat pada gambar berikut :

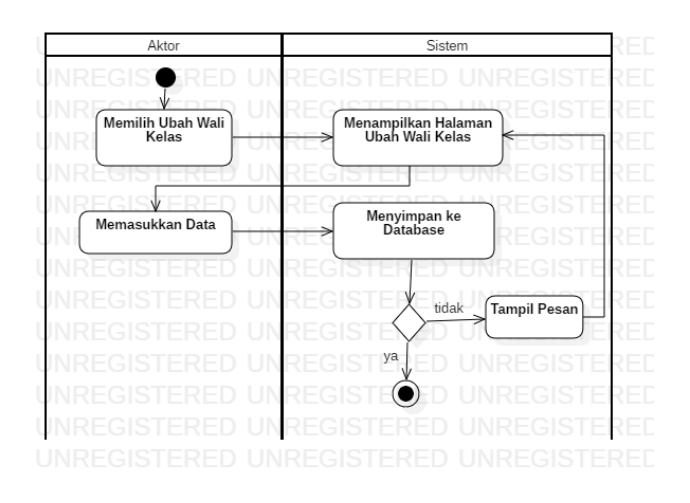

**Gambar 4.19 Activity Diagram Proses Ubah Wali Kelas**

Proses ubah wali kelas ini dilakukan oleh tata usaha SMKN 2 Tanjung Jabung Timur mengubah data wali kelas.

19. *Activity* Diagram Mengubah Kelas Siswa

Adapun *activity* diagram dari proses mengubah kelas siswa dapat dilihat pada gambar berikut :

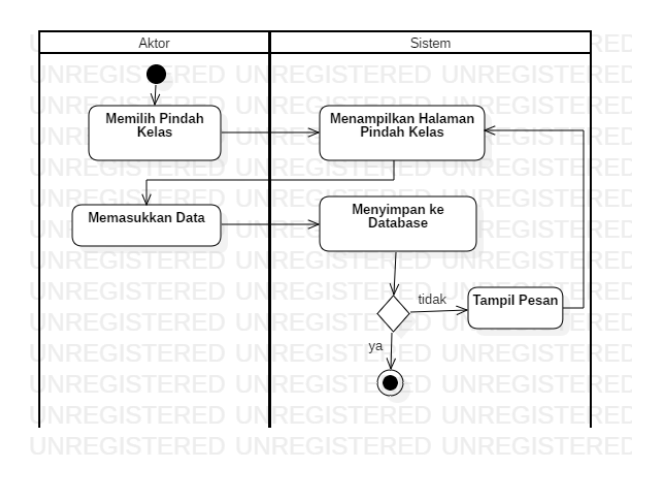

**Gambar 4.20 Activity Diagram Proses Mengubah Kelas Siswa**

Proses ubah kelas siswa ini dilakukan oleh tata usaha SMKN 2 Tanjung Jabung Timur untuk mengubah kelas siswa.

#### 20. *Activity* Diagram Melihat Seluruh Nilai Siswa

Adapun *activity* diagram dari proses melihat seluruh nilai siswa dapat dilihat pada gambar berikut :

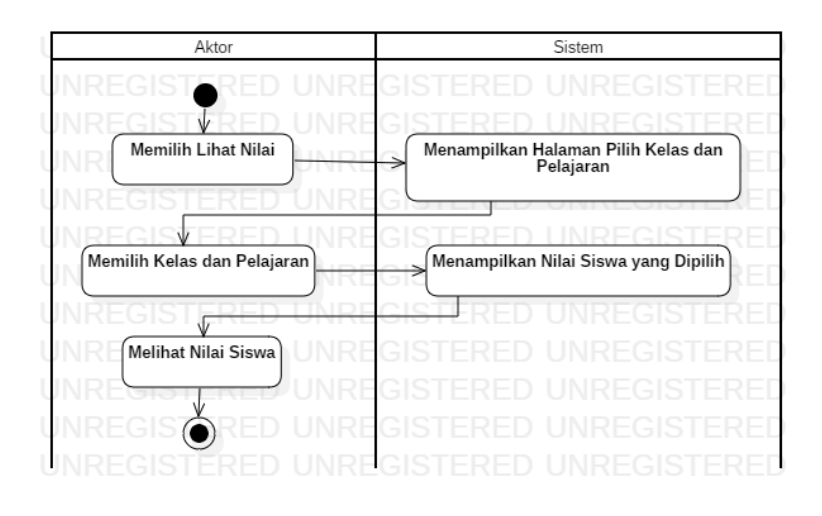

#### **Gambar 4.21 Activity Diagram Proses Lihat Seluruh Nilai Siswa**

Proses lihat seluruh nilai siswa ini dilakukan oleh tata usaha SMKN 2 Tanjung Jabung Timur untuk melihat melihat seluruh nilai siswa.

21. *Activity* Diagram Proses Mencetak Nilai

Adapun *activity* diagram dari proses mencetak nilai dapat dilihat pada gambar berikut :

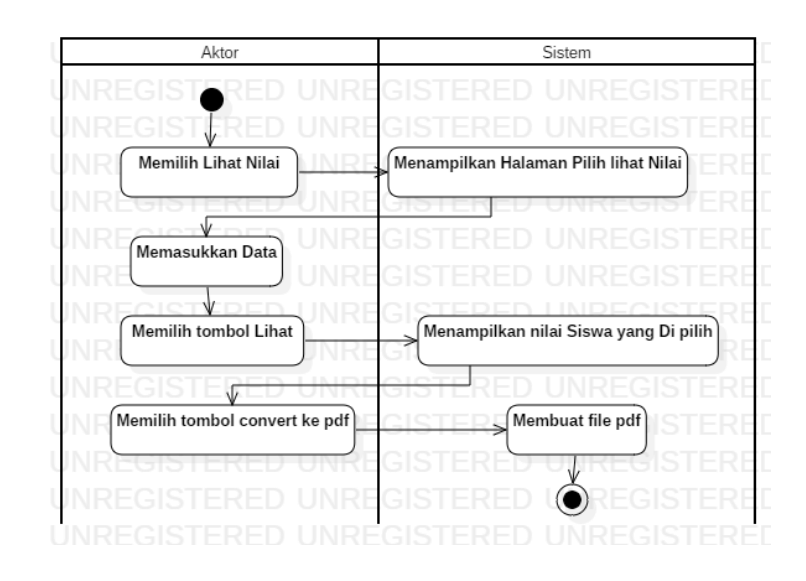

**Gambar 4.22 Activity Diagram Proses Mencetak Nilai**

Proses cetak nilai ini dilakukan oleh tata usaha SMKN 2 Tanjung Jabung Timur untuk mencetak nilai siswa.

22. *Activity* Diagram Proses *Logout*

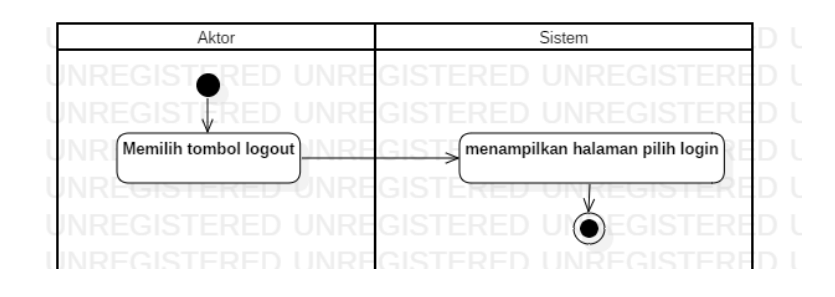

**Gambar 4.23** *Activity* **Diagram Proses** *Logout*

Proses *logout* ini dilakukan oleh siswa, wali kelas, wali murid, dan tata usaha

SMKN 2 Tanjung Jabung Timur untuk keluar dari akun yang telah *login*.

#### **4.2.2 Analisa Kebutuhan Data**

#### **4.2.2.1** *Class* **Diagram**

Diagram *class* menggambarkan *class* berikut perilaku dan keadaan dengan menghubungkannya antar *class – class* yang ada pada suatu sistem. Adapun class diagram dari Aplikasi Sistem Informasi Akademik Berbasis Android pada SMKN 2 Tanjung Jabung Timur yang dibangun dapat dilihat pada gambar berikut ini :

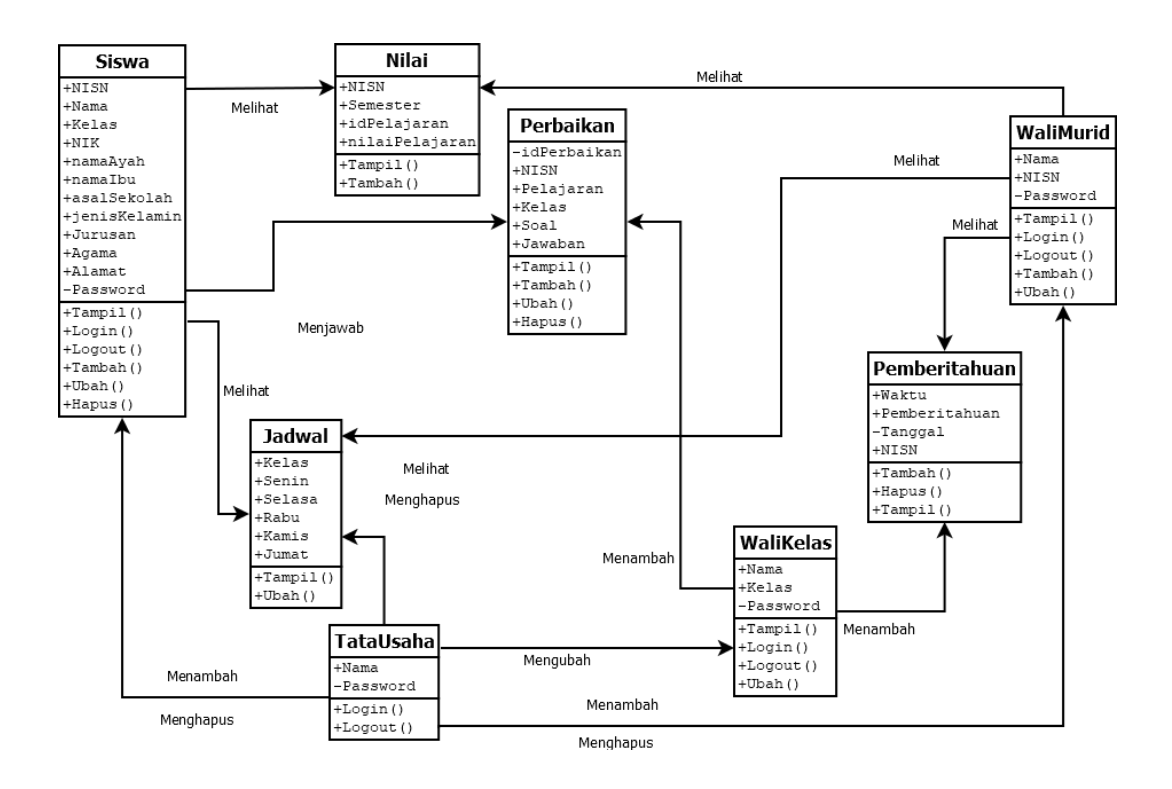

**Gambar 4.24** *Class* **Diagram**

Pada *class* diagram diatas dijelaskan bahwa *actor* yang dapat mengakses aplikasi adalah Wali Kelas, Wali Murid, Siswa dan Tata Usaha SMKN 2 Tanjung Jabung Timur. Wali Kelas dan Tata Usaha berperan sebagai administrator sistem dan Siswa dan Wali Murid SMKN 2 Tanjung Jabung Timur berperan sebagai member sistem.

#### **4.3 PERANCANGAN SISTEM**

Perancangan sistem adalah merancang atau mendesain suatu sistem yang baik, yang isinya adalah langkah-langkah operasi dalam proses pengolahan data dan prosedur untuk mendukung operasi sistem.

Adapun perancangan dari Aplikasi Sistem Informasi Akademik Berbasis Android pada SMKN 2 Tanjung Jabung Timur berdasarkan *actor* terdiri dari :

#### **4.3.1 Rancangan Halaman** *Login*

Rancangan halaman *login* (gambar 4. 26) merupakan halaman yang akan muncul setelah halaman pilih tipe *login* (gambar 4.25), halaman ini dapat diakses oleh siswa, wali kelas, wali murid dan tata usaha.

Halaman *login* merupakan syarat untuk dapat mengakses menu utama aplikasi berdasarkan tipe *login* yang dipilih.

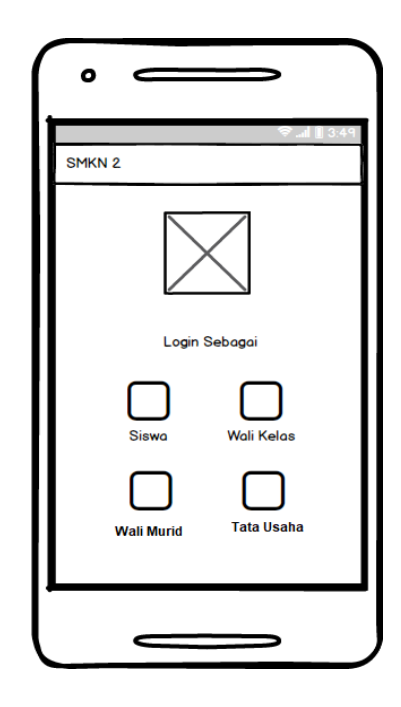

**Gambar 4.25 Rancangan Halaman Pilih Tipe** *Login*

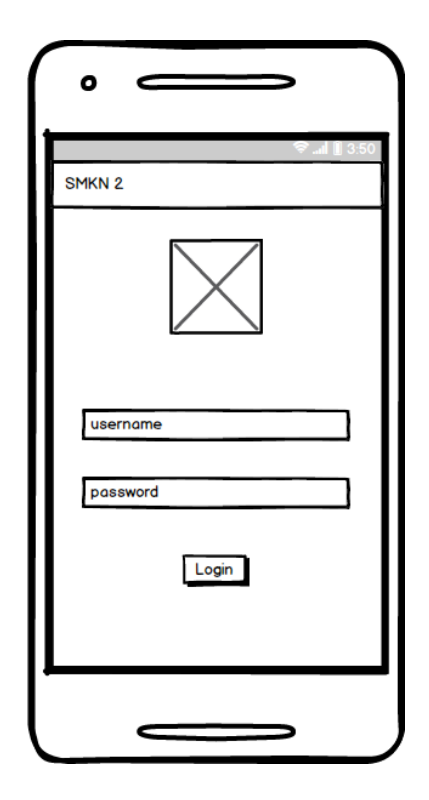

**Gambar 4.26 Rancangan Halaman** *Login*

# **4.3.2 Rancangan Halaman Siswa**

# **4.3.2.1 Rancangan Halaman Menu Utama Siswa**

Rancangan Halaman Menu Utama Siswa (gambar 4.27) merupakan halaman yang tampil setelah siswa *login*, halaman ini berisi menu yang dapat diakses oleh siswa.

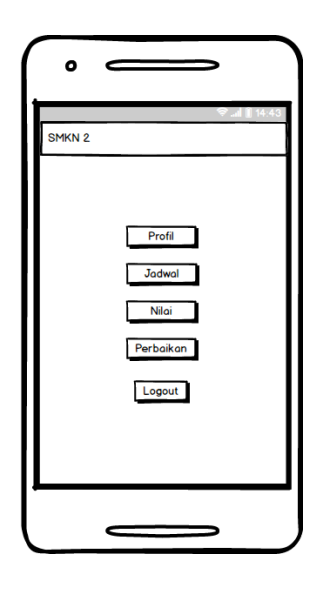

**Gambar 4.27 Rancangan Halaman Menu Utama Siswa**

# **4.3.2.2 Rancangan Halaman Profil**

Rancangan Halaman Profil (gambar 4.28) merupakan halaman yang berisi

data siswa yang telah di *input* ke *database*.

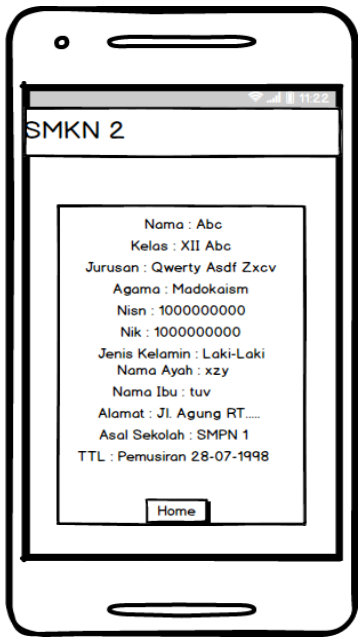

**Gambar 4.28 Rancangan Halaman Profil**

### **4.3.2.3 Rancangan Halaman Jadwal**

Rancangan Halaman Jadwal (gambar 4.29) merupakan halaman yang menampilkan jadwal pelajaran berdasarkan kelas siswa.

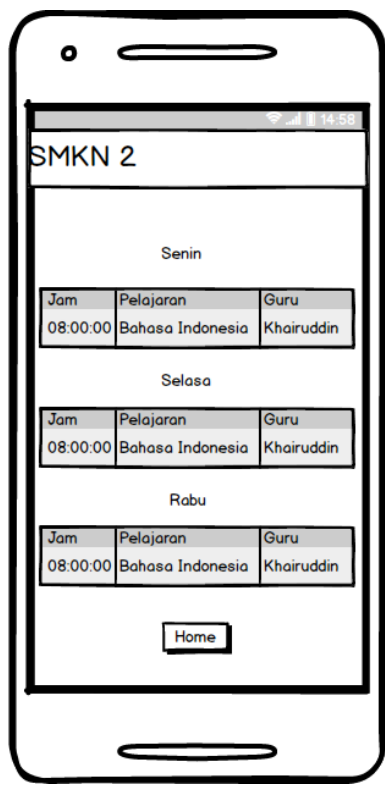

**Gambar 4.29 Rancangan Halaman Jadwal**

### **4.3.2.4 Rancangan Halaman Nilai**

Rancangan Halaman Nilai (gambar 4.31) merupakan halaman yang menampilkan nama pelajaran dan nilai siswa berdasarkan yang telah dipilih di Halaman Pilih Nilai (gambar 4.30).

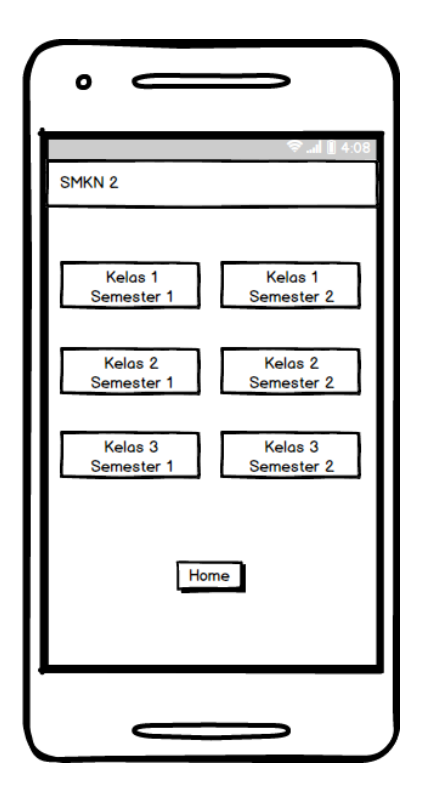

**Gambar 4.30 Rancangan Halaman Pilih Nilai**

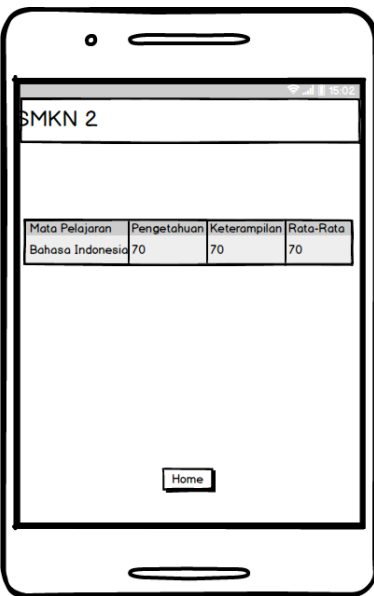

**Gambar 4.31 Rancangan Halaman Nilai**

#### **4.3.2.5 Rancangan Halaman Perbaikan**

Sebelum menjawab soal, siswa harus memilih pelajaran yang ingin dijawab terlebih dahulu, rancangan halaman pilih jawab soal perbaikan (gambar 4.32) berisi teks nama pelajaran dan batas waktu yang telah di input oleh wali kelas.

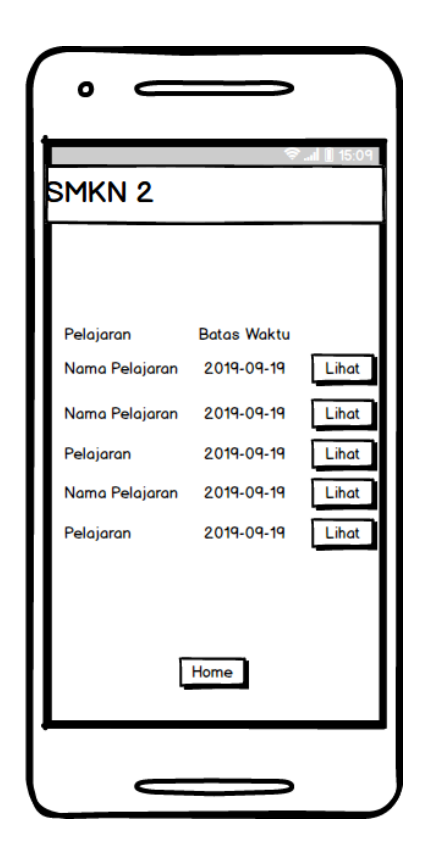

**Gambar 4.32 Rancangan Halaman Pilih Jawab Soal Perbaikan**

Rancangan halaman Jawab Soal Perbaikan (gambar 4.33) merupakan halaman yang menampilkan teks nama pelajaran, soal perbaikan dan teks input jawaban

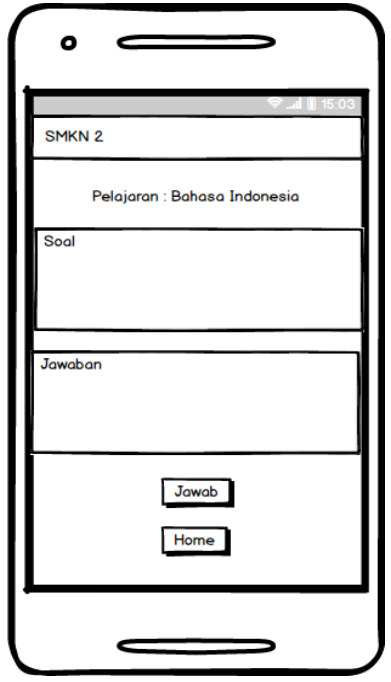

**Gambar 4.33 Rancangan Halaman Jawab Soal Perbaikan**

# **4.3.3 Rancangan Halaman Wali Kelas**

### **4.3.3.1 Rancangan Halaman Menu Utama Wali Kelas**

Rancangan Halaman Menu Utama Wali Kelas (gambar 4.34) merupakan halaman yang tampil setelah wali kelas *login*, halaman ini berisi menu yang dapat diakses oleh wali kelas.

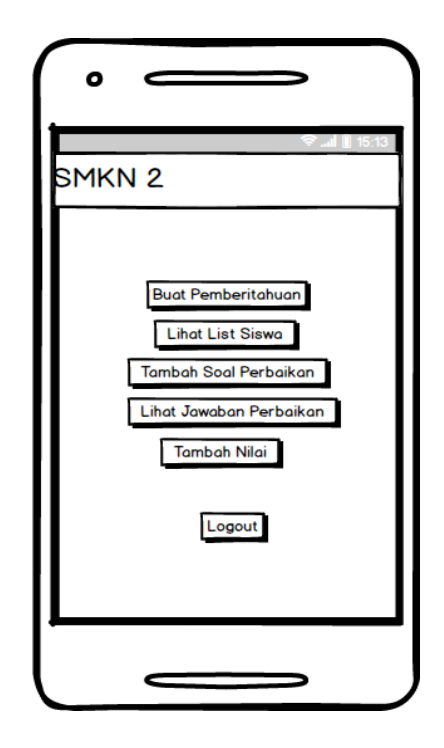

**Gambar 4.34 Rancangan Halaman Menu Utama Wali Kelas**

# **4.3.3.2 Rancangan Halaman Tambah Pemberitahuan**

Rancangan halaman tambah pemberitahuan (gambar 4.35) merupakan halaman yang dapat diakses oleh wali kelas untuk menambah pemberitahuan kepada wali murid yang di tuju.

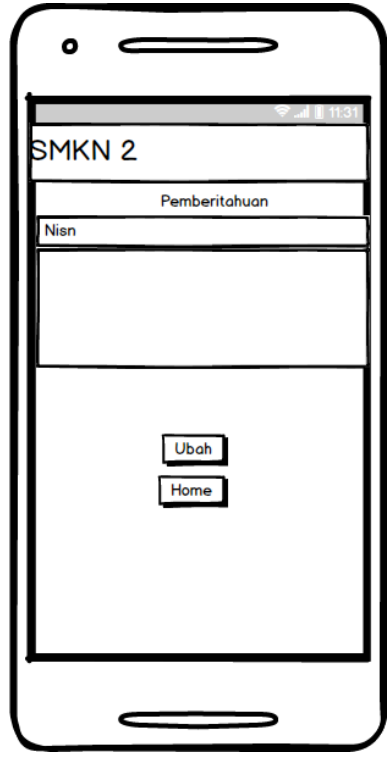

**Gambar 4.35 Rancangan Halaman Tambah Pemberitahuan**

# **4.3.3.3 Rancangan Halaman Lihat List Siswa**

Rancangan halaman lihat list siswa (gambar 4.36) merupakan halaman yang dapat di akses oleh wali kelas, halaman ini menampilkan list NISN dan nama siswa yang ada di kelas.

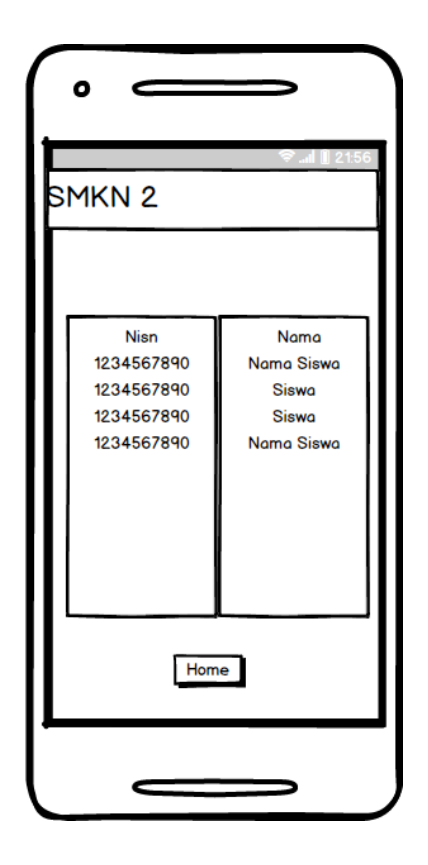

**Gambar 4.36 Rancangan Halaman Lihat List Siswa**

Jika NISN di dalam Halaman Lihat List Siswa di klik, maka akan menuju Halaman Profil (gambar 4.28) dari NISN yang di klik.

### **4.3.3.4 Rancangan Halaman Tambah Soal**

Rancangan halaman tambah soal (gambar 4.37) merupakan untuk memasukkan soal yang di berikan oleh guru mata pelajaran dan ditujukan kepada siswa tertentu, halaman ini berisi teks *input* NISN, soal, batas waktu dan mata pelajaran.

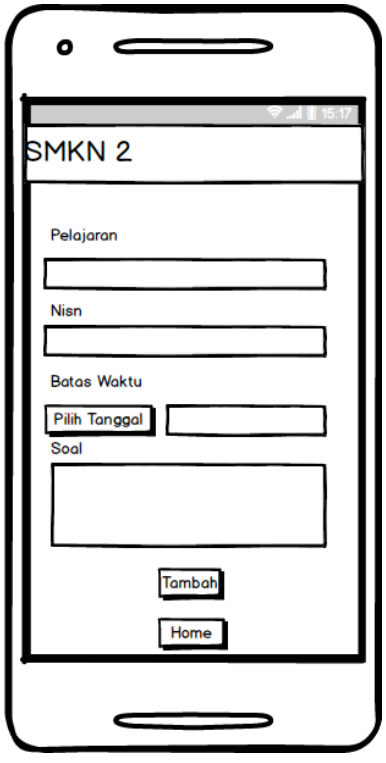

**Gambar 4.37 Rancangan Halaman Tambah Soal**

# **4.3.3.5 Rancangan Halaman Lihat Jawaban**

Sebelum melihat jawaban, Wali Kelas harus memilih Jawaban yang ingin dilihat terlebih dahulu, rancangan halaman pilih lihat jawaban (gambar 4.38) berisi nama pelajaran dan nama siswa yang telah menjawab soal.

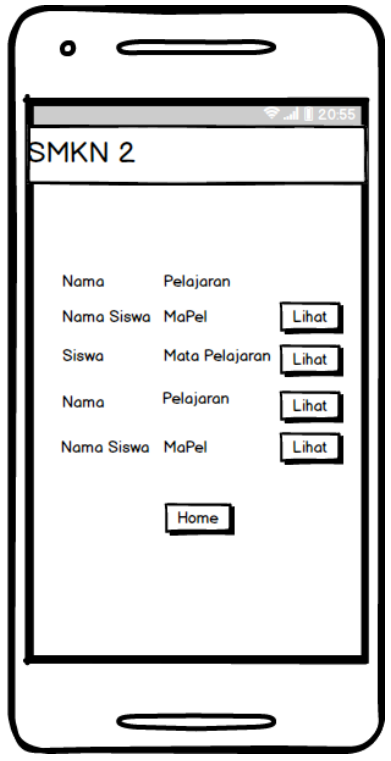

**Gambar 4.38 Rancangan Halaman Pilih Lihat Jawaban**

Rancangan halaman lihat jawaban (gambar 4.39) merupakan halaman yang menampilkan NISN, nama pelajaran, soal dan jawaban berdasarkan yang telah dipilih di Halaman Pilih Lihat Jawaban.

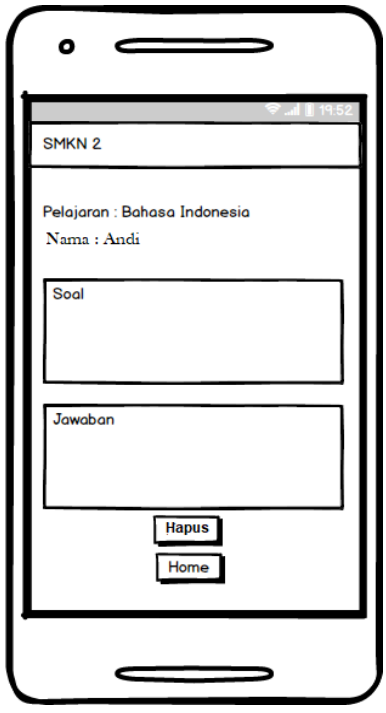

**Gambar 4.39 Rancangan Halaman Lihat Jawaban**

# **4.3.3.6 Rancangan Halaman Tambah Nilai**

Rancangan halaman tambah nilai (gambar 4.40) merupakan halaman untuk menambah nilai siswa, halaman ini berisi teks input NISN, id Pelajaran, Nilai, dan semester.

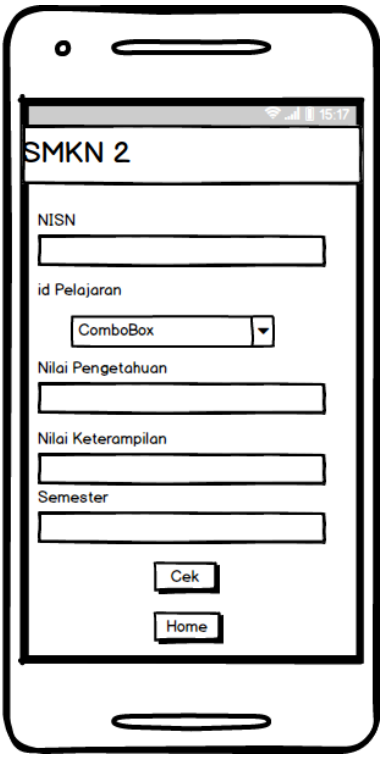

**Gambar 4.40 Rancangan Halaman Tambah Nilai**

# **4.3.4 Rancangan Halaman Wali Murid**

#### **4.3.4.1 Rancangan Halaman Menu Utama Wali Murid**

Rancangan Halaman Menu Utama Wali Murid (gambar 4.41) merupakan halaman yang tampil setelah wali murid *login*, halaman ini berisi menu yang dapat diakses oleh wali murid.

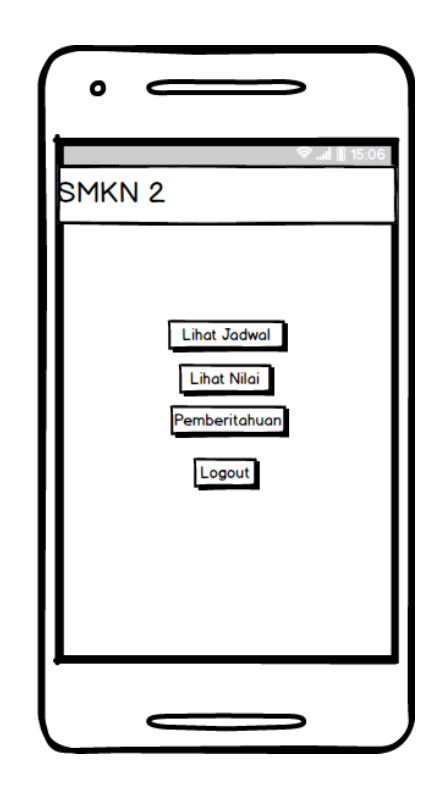

**Gambar 4.41 Rancangan Halaman Menu Utama Wali Murid**

### **4.3.4.2 Rancangan Halaman Lihat Jadwal**

Halaman lihat jadwal memiliki fungsi untuk melihat jadwal siswa, halaman ini memiliki tampilan yang sama seperti halaman jadwal (gambar 4.29) untuk *actor* siswa.

#### **4.3.4.3 Rancangan Halaman Lihat Nilai**

Halaman lihat nilai memiliki fungsi untuk melihat nilai siswa, halaman ini memiliki tampilan yang sama seperti Halaman Pilih Lihat Nilai (gambar 4.30) dan Halaman Lihat Nilai (gambar 4.31) untuk *actor* siswa.

#### **4.3.4.4 Rancangan Halaman Pemberitahuan**

Rancangan Halaman Lihat Pemberitahuan (gambar 4.42) merupakan halaman yang dapat di akses oleh wali murid, halaman ini menampilkan pemberitahuan yang telah ditambah oleh wali kelas.

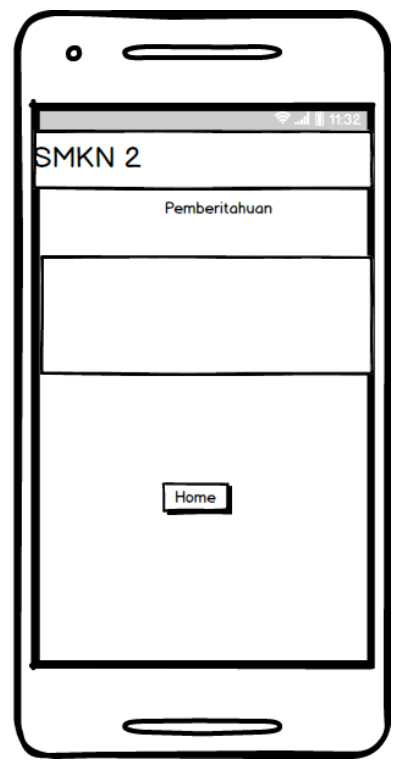

**Gambar 4.42 Rancangan Halaman Lihat Pemberitahuan**

### **4.3.5 Rancangan Halaman Tata Usaha**

#### **4.3.5.1 Rancangan Halaman Menu Utama Tata Usaha**

Rancangan Halaman Menu Utama Tata Usaha (gambar 4.43) merupakan halaman yang tampil setelah siswa login, halaman ini berisi menu yang dapat diakses oleh siswa.

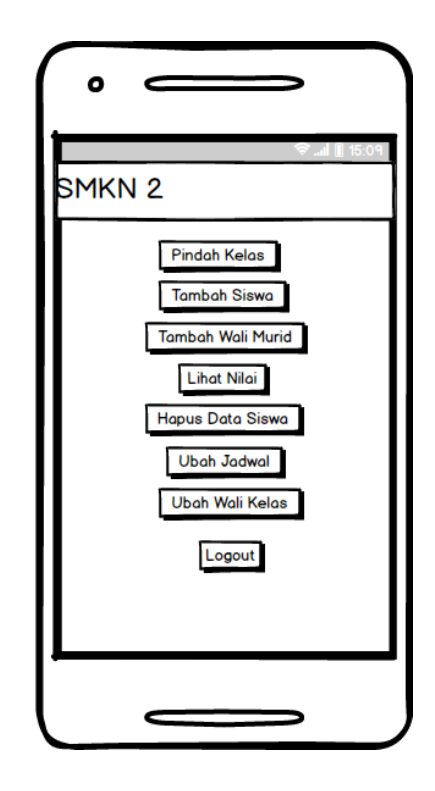

**Gambar 4.43 Rancangan Halaman Menu Utama Siswa**

### **4.3.5.2 Rancangan Halaman Tambah Siswa**

Rancangan halaman tambah siswa (gambar 4.44) merupakan halaman untuk menambah data siswa yang belum ada di database atau baru masuk ke SMKN 2 Tanjung Jabung Timur dan dapat mengunakan aplikasi.

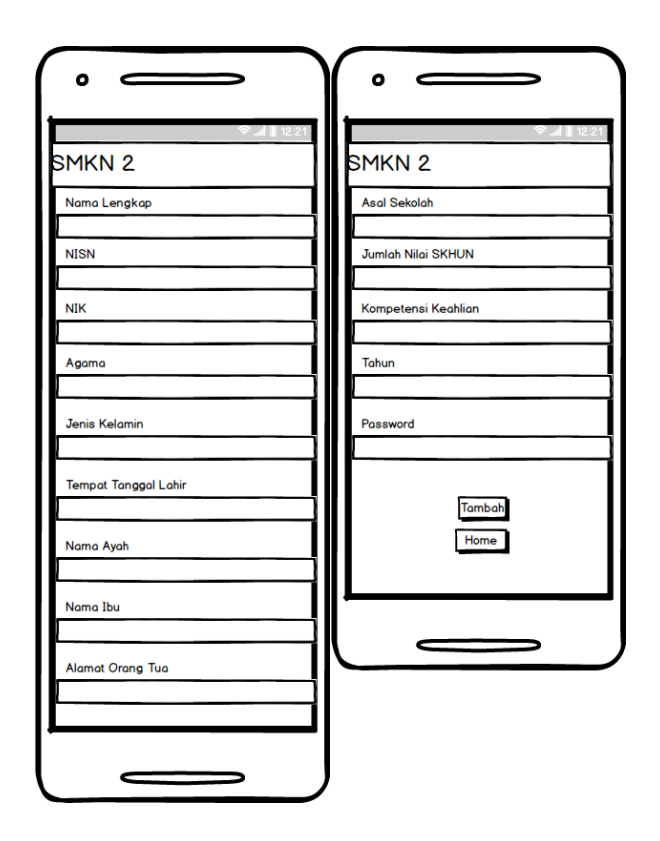

**Gambar 4.44 Rancangan Halaman Tambah Siswa**

# **4.3.5.3 Rancangan Halaman Tambah Wali Murid**

Rancangan halaman tambah wali murid (gambar 4.45) merupakan halaman

untuk menambah wali murid agar dapat menggunakan aplikasi.

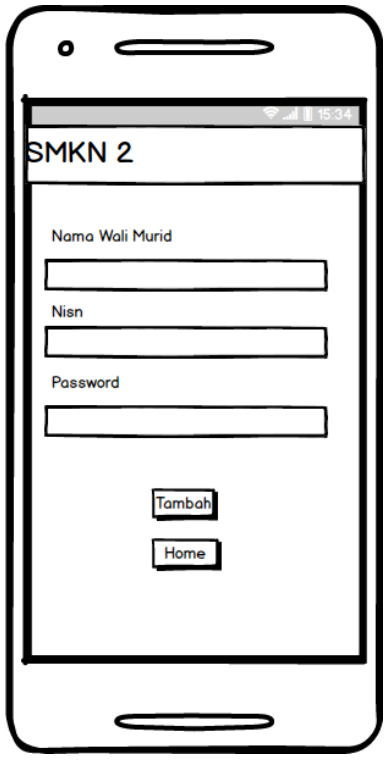

**Gambar 4.45 Rancangan Halaman Tambah Wali Murid**

# **4.3.5.4 Rancangan Halaman Buat Jadwal**

Rancangan halaman buat jadwal (gambar 4.46) untuk membuat jadwal pelajaran pada semester baru.

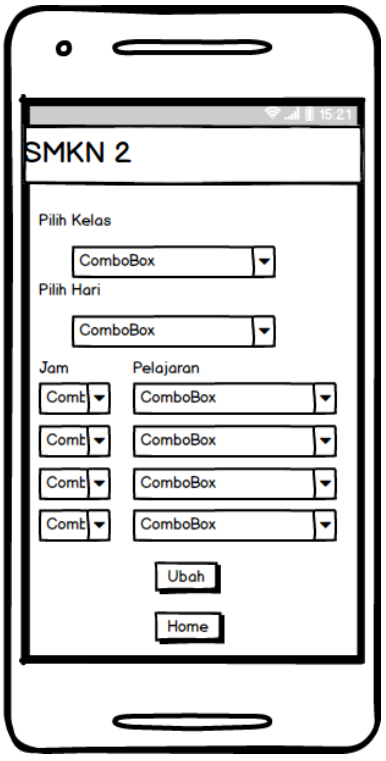

**Gambar 4.46 Rancangan Halaman Buat Jadwal**

# **4.3.5.5 Rancangan Halaman Pindah Kelas**

Rancangan halaman pindah kelas (gambar 4.47) merupakan halaman untuk

mengganti kelas dari siswa yang akan akan dipindahkan atau naik kelas.

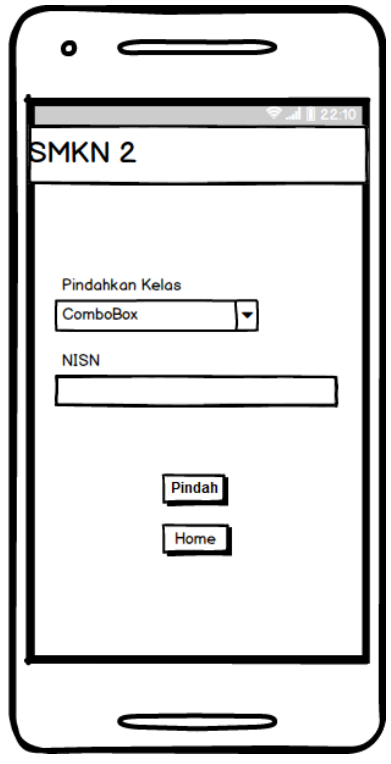

**Gambar 4.47 Rancangan Halaman Pindah Kelas**

# **4.3.5.6 Rancangan Halaman Ubah Wali Kelas**

Rancangan halaman ubah wali kelas (gambar 4.48) merupakan halaman untuk mengubah wali kelas yang perlu di ubah.

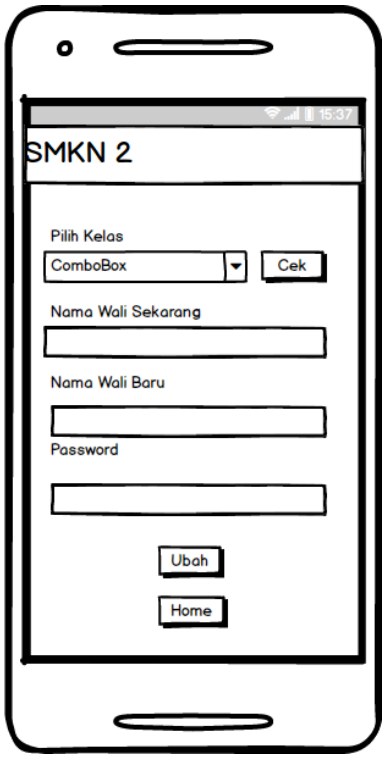

**Gambar 4.48 Rancangan Halaman Ubah Wali Kelas**

# **4.3.5.7 Rancangan Halaman Lihat Nilai Siswa**

Rancangan halaman pilih lihat nilai Siswa (gambar 4.49) merupakan halaman untuk memilih kelas sekarang dan pelajaran untuk melihat nilai siswa.

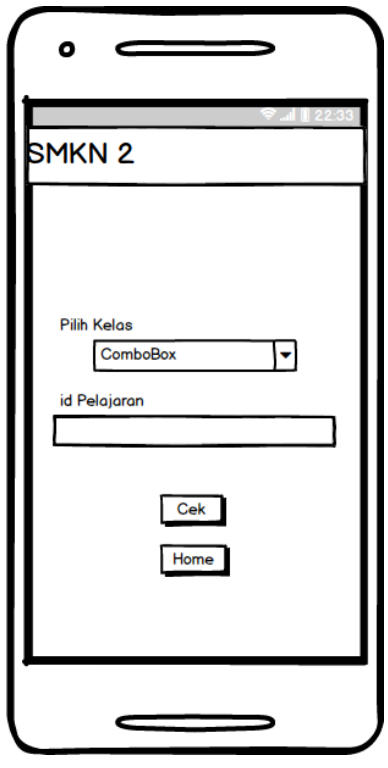

**Gambar 4.49 Rancangan Halaman Pilih Lihat Nilai Siswa**

Rancangan halaman lihat seluruh nilai siswa (gambar 4.50) merupakan halaman yang dapat di akses oleh tata usaha, halaman ini menampilkan nama pelajaran, nama siswa dan nilai siswa yang telah dipilih di Halaman Pilih Lihat Nilai Siswa.

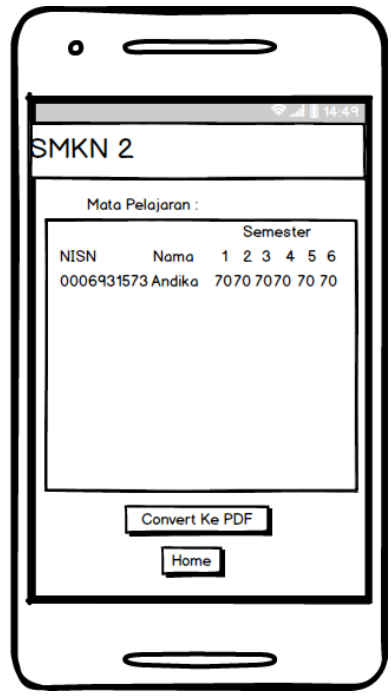

**Gambar 4.50 Rancangan Halaman Lihat Nilai Siswa**

# **4.3.5.8 Rancangan Halaman Hapus Data Siswa**

Rancangan halaman pilih hapus data siswa(gambar 4.51) merupakan halaman yang dapat diakses oleh tata usaha untuk memilih menghapus siswa dan wali murid berdasarkan tahun atau NISN.

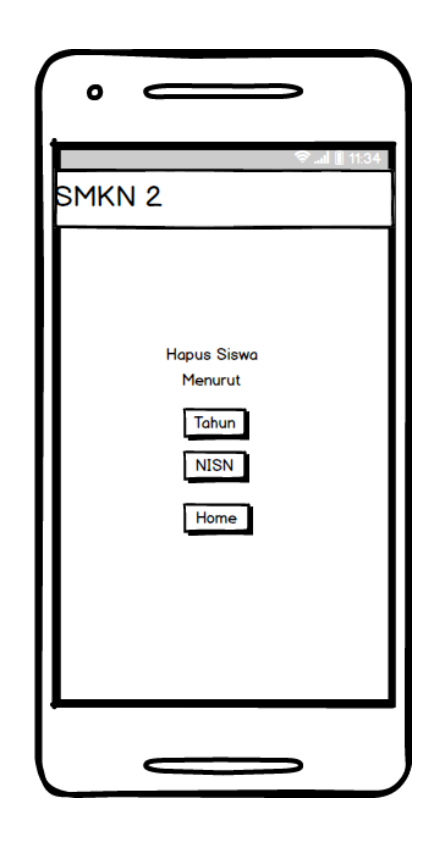

## **Gambar 4.51 Rancangan Halaman Pilih Hapus Data Siswa**

1. Halaman Hapus Siswa Berdasarkan Tahun

Rancangan halaman hapus siswa berdasarkan tahun (gambar 4.52) merupakan halaman yang dapat diakses oleh tata usaha untuk menghapus banyak siswa yang telah lulus.

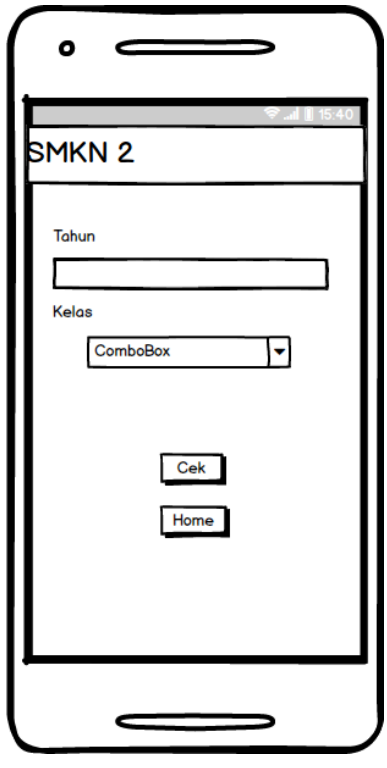

**Gambar 4.52 Rancangan Halaman Hapus Siswa Tahun**

2. Halaman Hapus Siswa dan Wali Murid Berdasarkan NISN

Rancangan halaman hapus siswa dan wali murid berdasarkan NISN (gambar 4.53) merupakan halaman yang dapat diakses oleh tata usaha untuk menghapus satu siswa yang pindah, berhenti, atau pernah tinggal kelas.

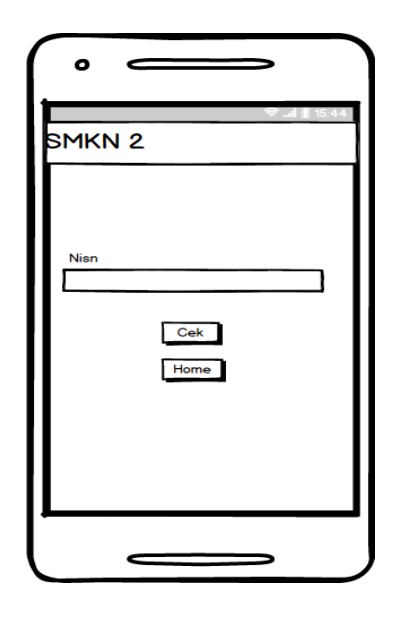

**Gambar 4.53 Rancangan Halaman Hapus Siswa Berdasarkan NISN**

Rancangan halaman cek hapus siswa (gambar 4.54) merupakan halaman yang dapat di akses oleh tata usaha, halaman ini menampilkan list siswa yang telah dipilih berdasarkan NISN (gambar 4.53) atau tahun (gambar 4.52).

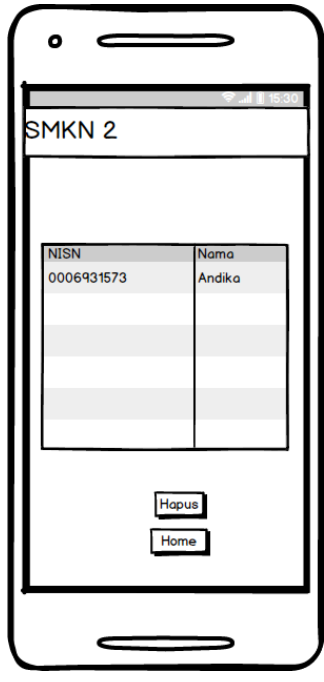

**Gambar 4.54 Rancangan Halaman Cek Hapus Siswa**

#### **4.3.6 Perancangan Struktur Program**

Perancangan struktur program pada Aplikasi ini, dimulai dengan menu pilih tipe login kemudian akan diarahkan ke halaman *login* jika belum *login* atau ke menu utama jika sudah *login*, pada menu utama siswa terdiri dari lihat profil, lihat nilai, lihat jadwal, dan jawab soal. Sedangkan menu utama wali kelas terdiri dari tambah siswa, tambah nilai, lihat *list* siswa, tambah soal, dan lihat jawaban. Adapun struktur program yang telah dijelaskan diatas dapat dilihat pada gambar 4.53 berikut ini

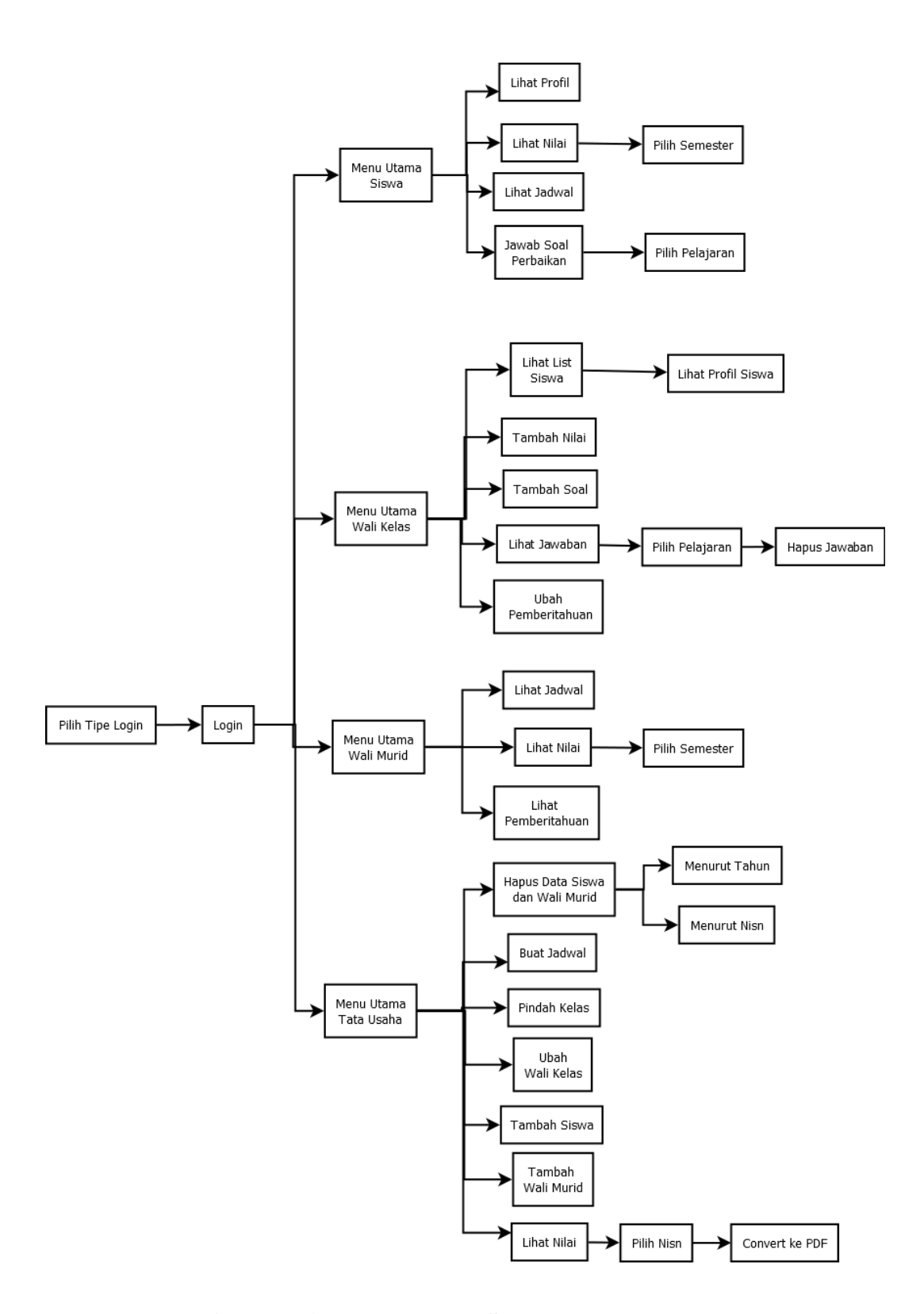

**Gambar 4.55 Rancangan Struktur Program**

#### **4.3.7 Rancangan Basis Data**

Perancangan basis data (*database*) merupakan rancangan tabel beserta field-fieldnya yang disusun menjadi suatu *database*. Berikut perancangan tabel yang digunakan pada Aplikasi Sistem Informasi Akademik berbasis Android pada SMKN 2 Tanjung Jabung Timur yang dibangun :

a. Tabel Siswa

Adapun tabel siswa tersusun dari field-field pada tabel berikut

| Nama Field        | Jenis   | Panjang        | Keterangan                |
|-------------------|---------|----------------|---------------------------|
| <b>NISN</b>       | Varchar | 10             | Nomor induk<br>siswa      |
|                   |         |                | nasional                  |
| Nama              | Varchar | 25             | Nama siswa                |
| <b>NIK</b>        | Varchar | 25             | induk<br>Nomor            |
|                   |         |                | kependudukan siswa        |
| Ayah              | Varchar | 25             | Nama ayah siswa           |
| Ibu               | Varchar | 25             | Nama ibu siswa            |
| Asal Sekolah      | Varchar | 50             | Nama Sekolah sebelum      |
|                   |         |                | di SMKN 2 TJT             |
| Password          | Varchar | 10             | Password untuk Login      |
| Kelas             | Varchar | 8              | Id kelas kelas dari tabel |
|                   |         |                | kelas                     |
| <b>SKHUN</b>      | Varchar | 5              | Jumlah Nilai SKHUN        |
| Alamat            | Text    |                | Alamat tempat tinggal     |
|                   |         |                | <b>Siswa</b>              |
| <b>AlamatOrtu</b> | Text    |                | Alamat tempat Tinggal     |
|                   |         |                | Orang Tua Siswa           |
| JK                | Varchar | 1              | Jenis kelamin siswa       |
| Jurusan           | Varchar | 20             | Kompetensi Keahlian       |
|                   |         |                | yng di ikuti              |
| Agama             | Varchar | 10             | dianut<br>Agama yang      |
|                   |         |                | siswa                     |
| Tahun             | Varchar | $\overline{4}$ | Tahun masuk siswa         |
| <b>TTL</b>        | Varchar | 50             | Tempat dan<br>tanggal     |
|                   |         |                | lahir siswa               |

**Tabel 4.23 Rancangan Tabel Siswa**

b. Tabel Wali Kelas

Adapun tabel wali kelas tersusun dari field-field pada tabel berikut

| Nama Field | Jenis   | Panjang | Keterangan           |
|------------|---------|---------|----------------------|
| idWali     | Int     |         | Id wali kelas        |
| Kelas      | Varchar |         | Kelas yang dikelola  |
| Nama       | Varchar | 20      | Nama wali kelas      |
| Password   | Varchar | 10      | Password untuk Login |

**Tabel 4.24 Rancangan Tabel Wali Kelas**

c. Wali Murid

Adapun tabel wali murid tersusun dari field-field pada tabel berikut

#### **Tabel 4.25 Rancangan Tabel Wali Murid**

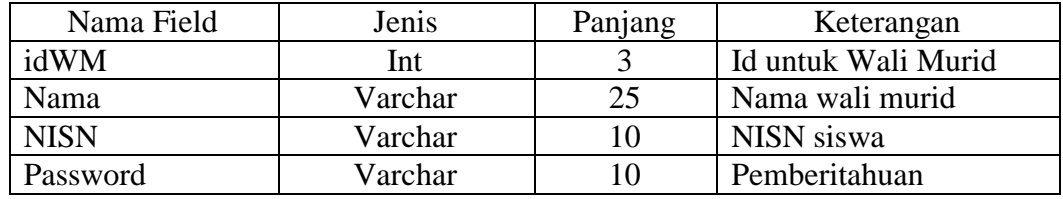

d. Tata Usaha

Adapun tabel Kelas tersusun dari field-field pada tabel berikut

#### **Tabel 4.26 Rancangan Tabel Tata Usaha**

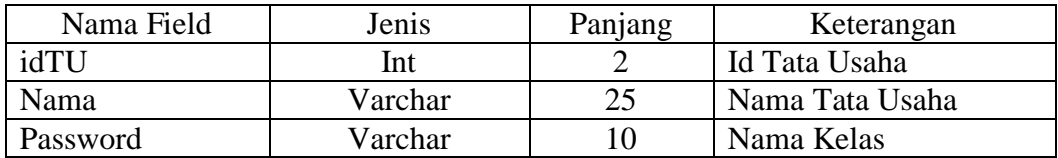

e. Tabel Nilai

Adapun tabel nilai tersusun dari field-field pada tabel berikut

| Nama Field   | Jenis   | Panjang | Keterangan               |
|--------------|---------|---------|--------------------------|
| idNilai      | Int     | 11      | Id nilai                 |
| <b>NISN</b>  | Varchar | 10      | NISN dari tabel siswa    |
| semester     | Varchar |         | Semester dari nilai yang |
|              |         |         | di akan ditambahkan      |
| idPelajaran  | Varchar | 3       | Id pelajaran dari table  |
|              |         |         | pelajaran                |
| Pengetahuan  | Varchar | 2       | Nilai Pengetahuan        |
| Keterampilan | Varchar | 2       | Nilai Keterampilan       |

**Tabel 4.27 Rancangan Tabel Nilai**

f. Tabel Pelajaran

Adapun tabel pelajaran tersusun dari field-field pada tabel berikut

### **Tabel 4.28 Rancangan Tabel Pelajaran**

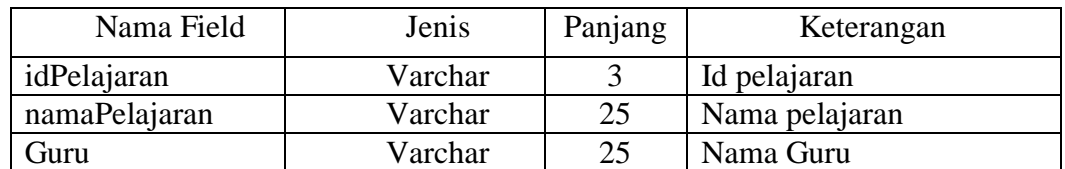

g. Tabel Jadwal

Adapun tabel jadwal tersusun dari field-field pada tabel berikut

#### **Tabel 4.28 Rancangan Tabel Jadwal**

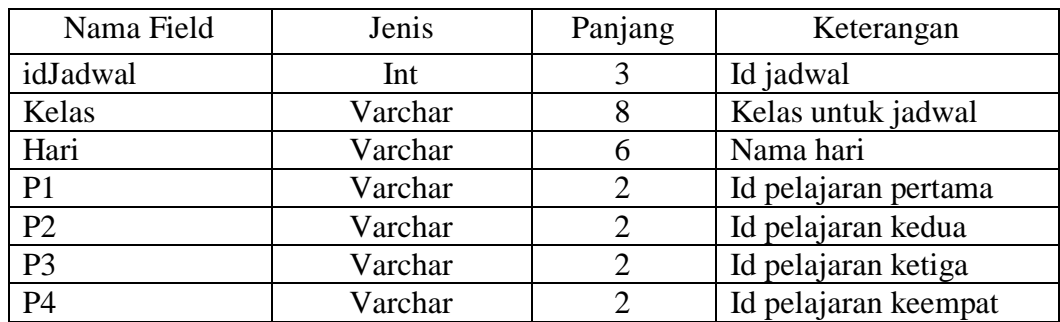

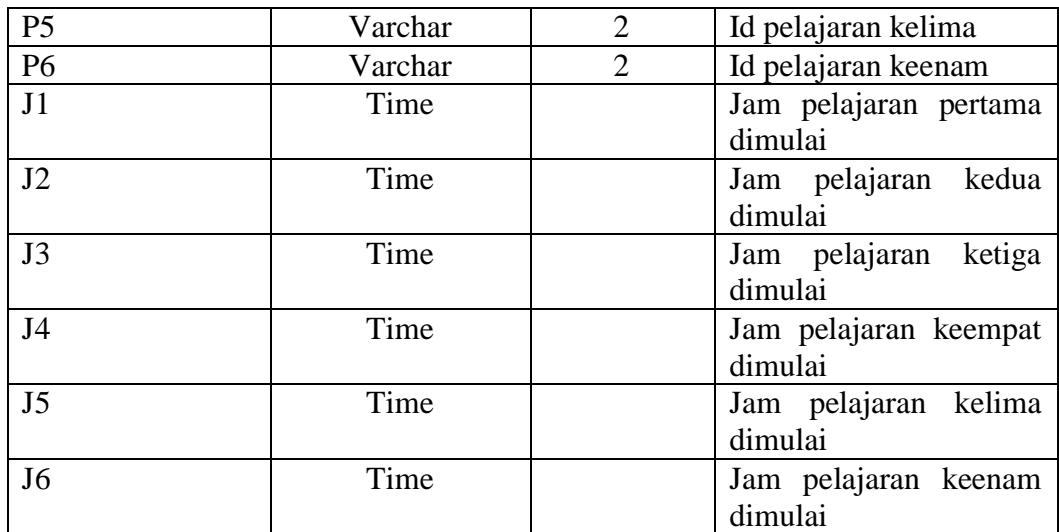

### h. Tabel Perbaikan

Adapun tabel perbaikan tersusun dari field-field pada tabel berikut

# **Tabel 4.29 Rancangan Tabel Perbaikan**

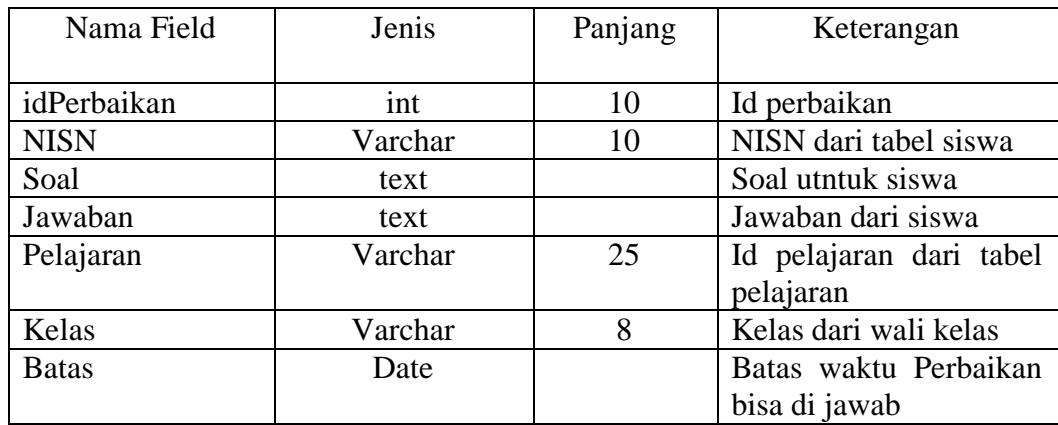

i. Tabel Pemberitahuan

Adapun tabel pembertiahuan tersusun dari field-field pada tabel berikut

| Nama Field      | Jenis   | Panjang | Keterangan                  |
|-----------------|---------|---------|-----------------------------|
|                 |         |         |                             |
| idPemberitahuan | int     | 10      | Id perbaikan                |
| <b>NISN</b>     | Varchar | 10      | NISN siswa dari wali        |
|                 |         |         | murid yang dituju           |
| Pemberitahuan   | text    |         | Pemberitahuan<br>untuk      |
|                 |         |         | wali murid                  |
| Waktu           | time    |         | Jam saat pemberitahuan      |
|                 |         |         | di input                    |
| Tanggal         | date    |         | aplikasi<br>Tanggal<br>saat |
|                 |         |         | berjalan                    |

**Tabel 4.30 Rancangan Tabel Pemberitahuan**